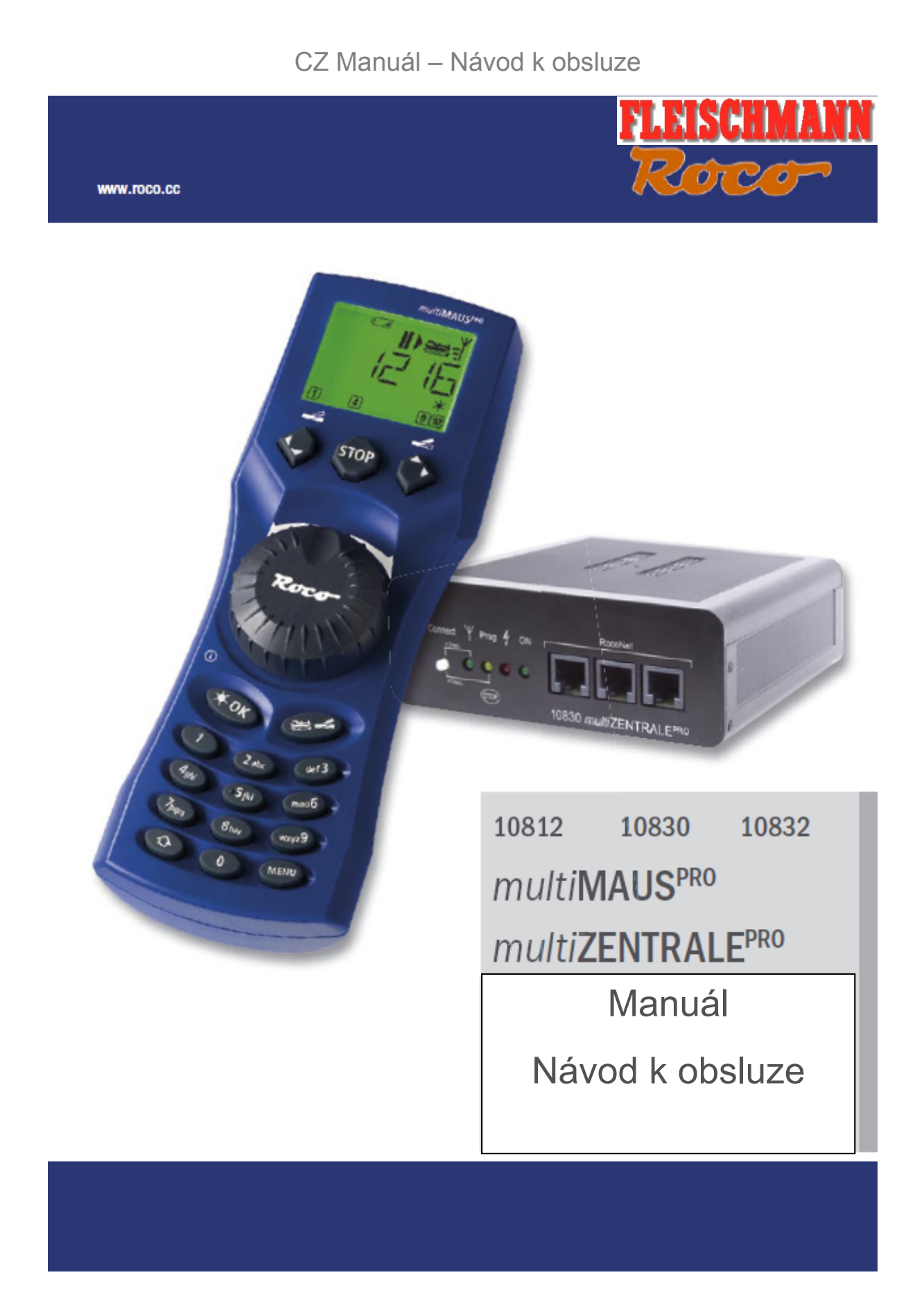

CZ Manuál – Návod k obsluze

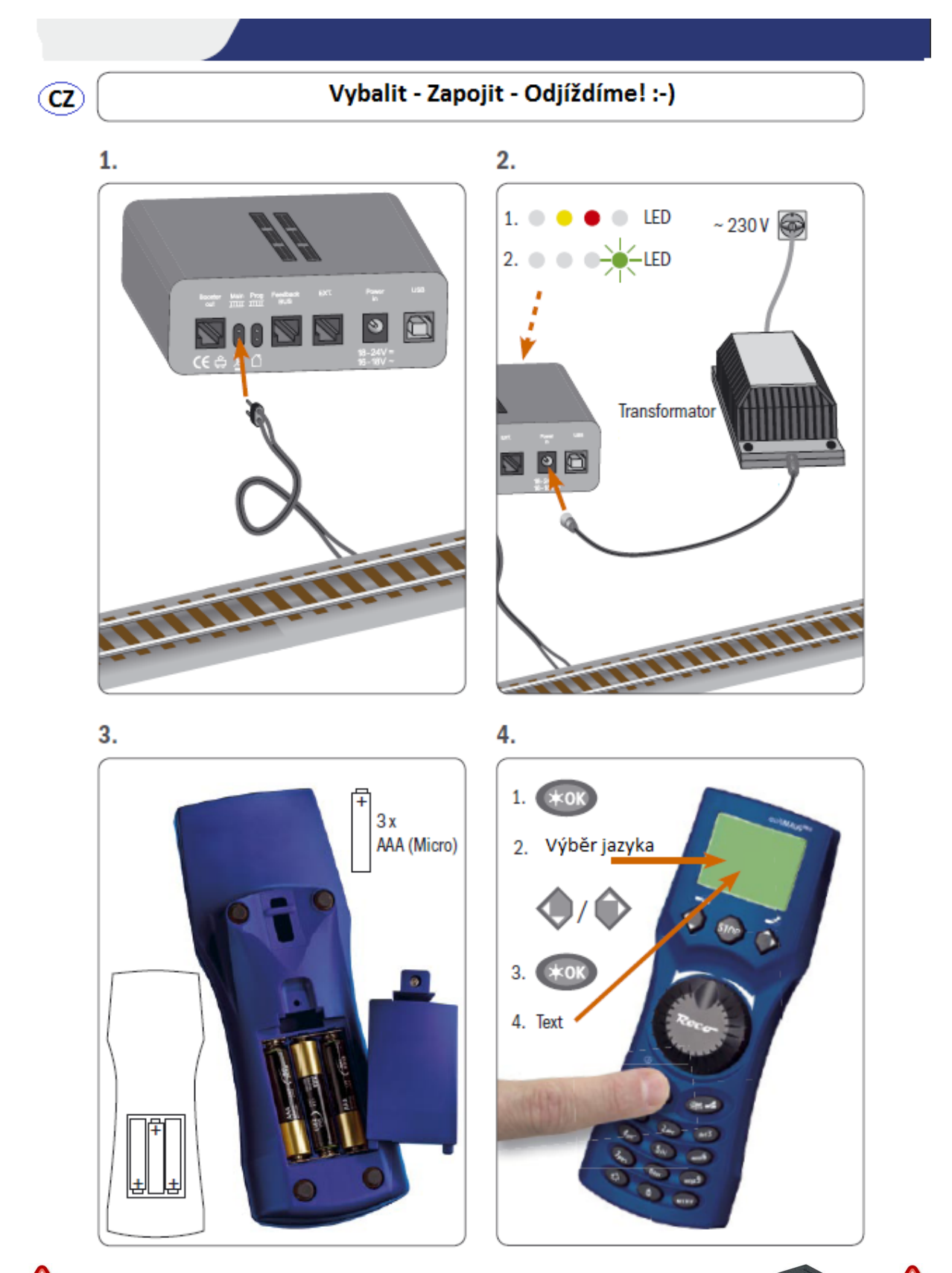

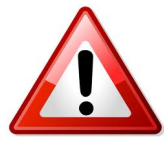

POZOR – jako zdroj použijte a) Transformátor Roco Art.Nr. 10725 nebo b) Adaptér Roco Art.Nr. 10851 **V ostatních případech neneseme zodpovědnost za případné škody!**

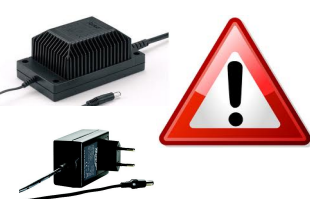

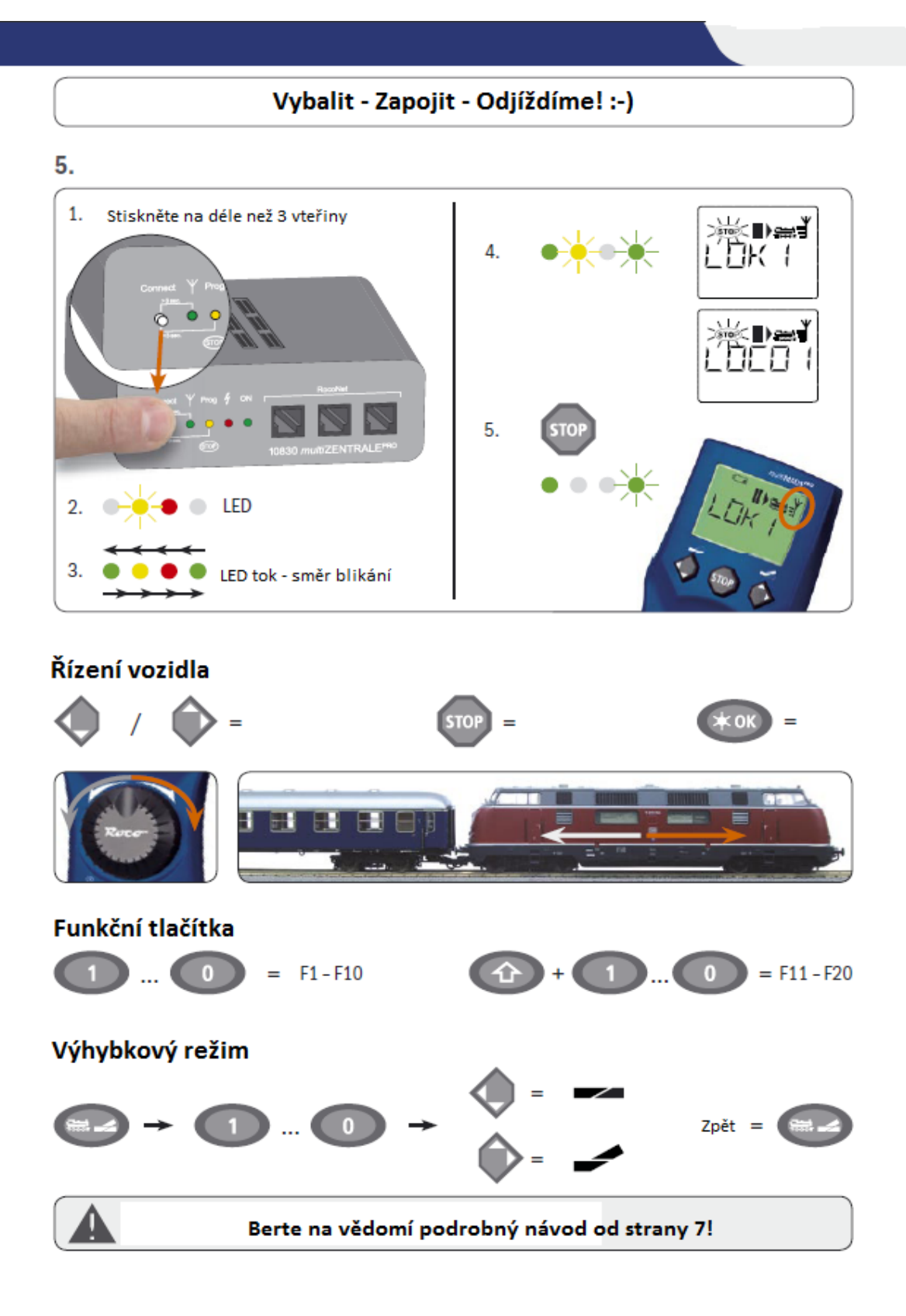

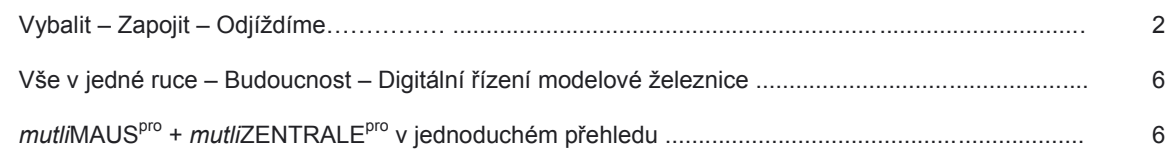

## Díl 1 - Základ - poznejte mutliMAUS<sup>pro</sup> + mutliZENTRALE<sup>pro</sup>

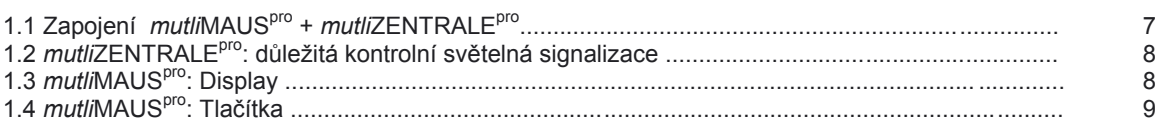

## Díl 2 - Provoz - Řízení a přepínání

## 2.1 Start

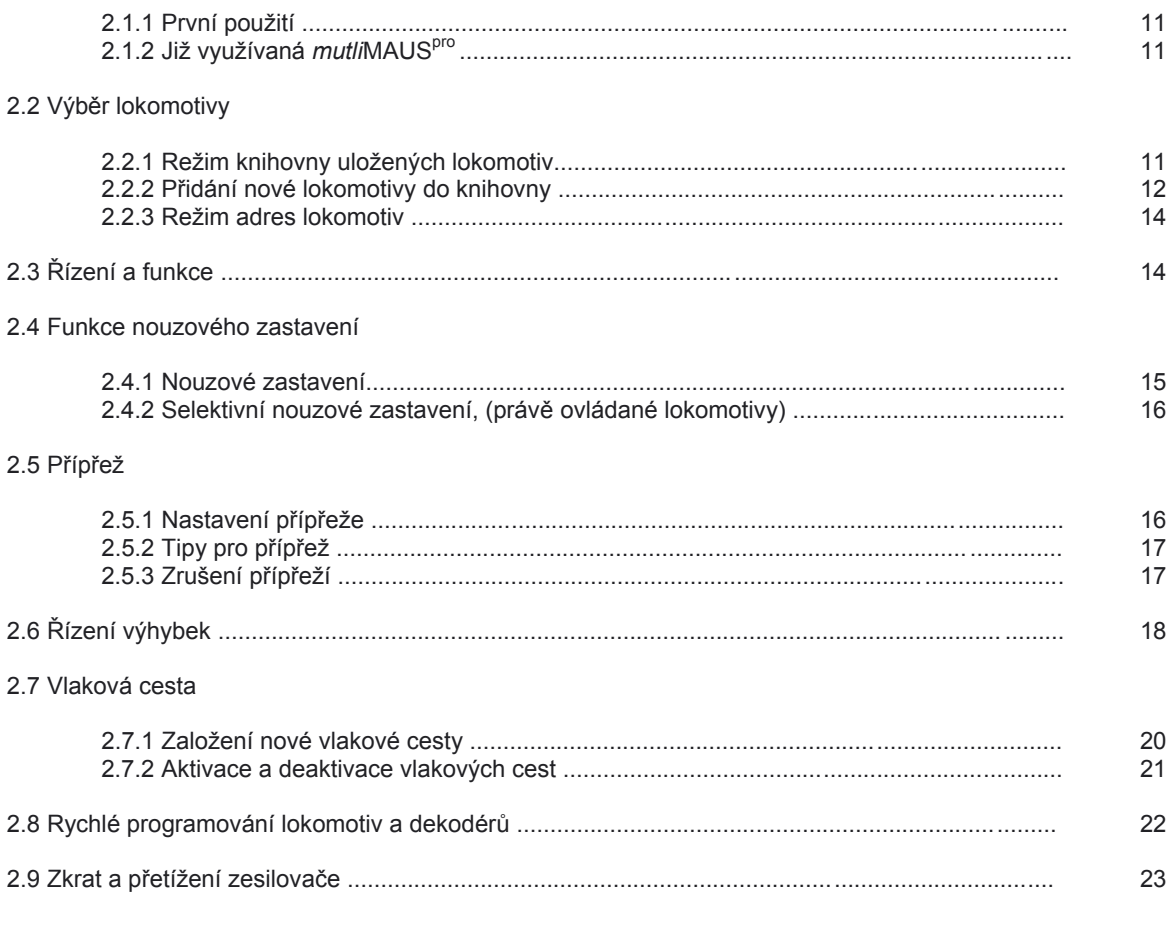

## Díl 3 - Menu - Programování pro profesionály a ty, kteří jimi chtějí být

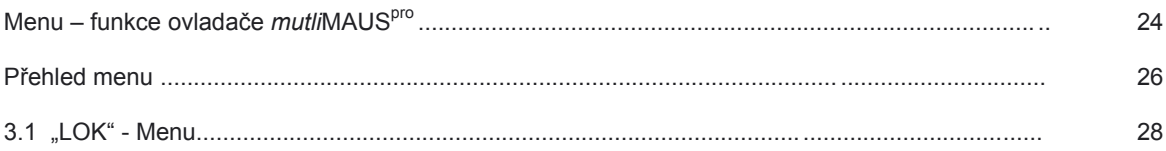

### **OBSAH**

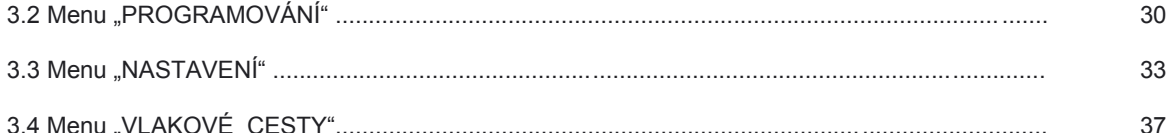

### **Díl 4 •** *mutli***MAUSpro**

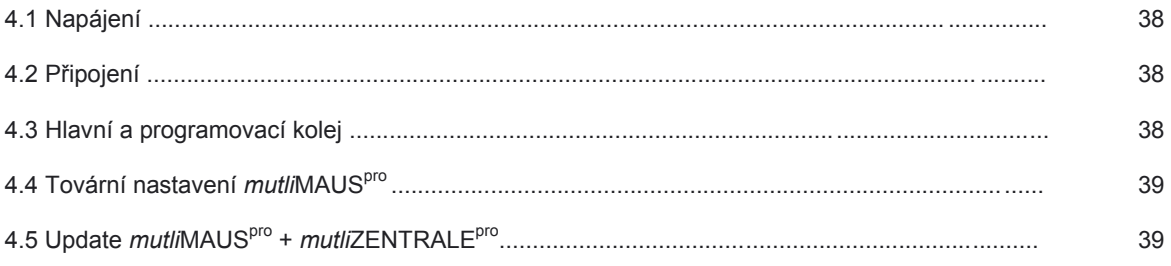

## **Díl 5 • Dodatek – Co je dobré vědět o** *mutli***MAUSpro +** *mutli***ZENTRALEpro a tématu Digital**

### 5.1 Kompatibilita *mutli*MAUS<sup>pro</sup> a *mutli*ZENTRALE<sup>pro</sup>

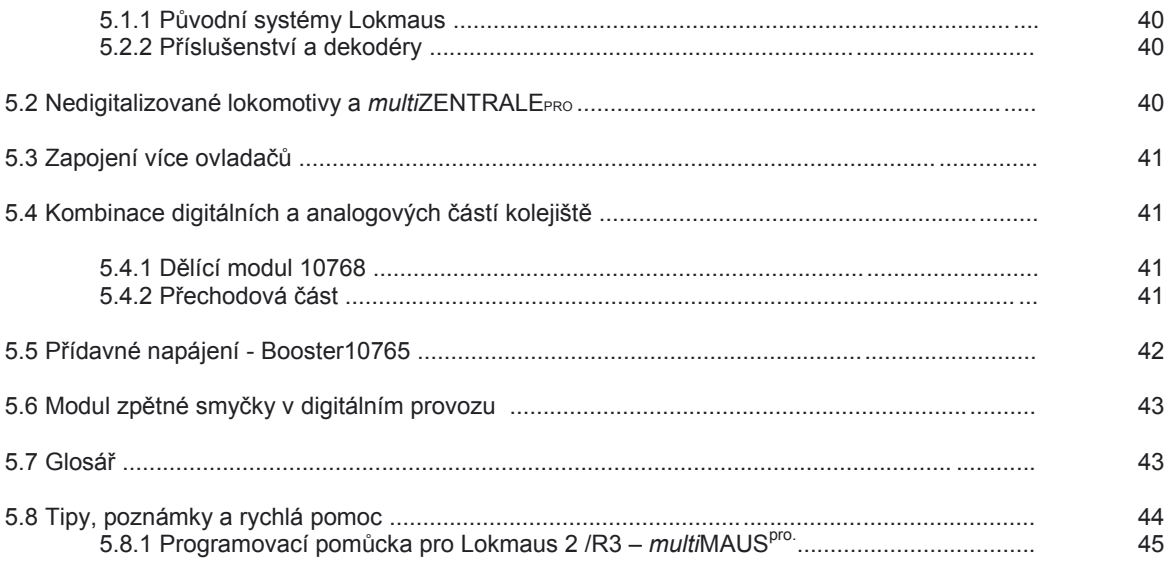

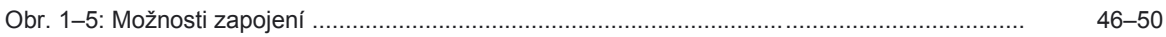

### **Poznámky k návodu**

Značka " $\rightarrow$ " před slovem odkazuje k vysvětlivkám v "glosáři", v páté části příručky. " + " upozorňuje v náčrtech na současné stisknutí obou uvedených tlačítek " / " v náčrtech poukazuje na stisknutí jednoho z uvedených tlačítek. Červený trojúhelník "►" v náčrtech symbolizuje oddělení (izolaci) části koleje.

## **Vše v jedné ruce – Budoucnost – Digitální řízení modelové železnice**

Roco+FLM prezentuje nový standard: *multi*MAUS<sup>pro</sup> a *mutli*ZENTRALE<sup>pro</sup>. Spojením moderního bezdrátového přenosu a nově vyvinuté řídící jednotky dokazuje, že náš tým vývojářů, se vypořádal s různorodými požadavky a přáními konečných uživatelů. Flexibilita ovládání a řízení Vašich vlakových souprav, možností přípřeže, snadné čtení dat a programování dekodérů, do budoucna rozmanité možnosti rozšíření a aktualizací, kombinace ergonomického tvaru ovladače *multi*MAUS a jednoduché uživatelské rozhraní, to všechno jsou hlavní a klíčové výhody, jak pro nové uživatele, tak i pro profesionály, k digitálnímu řízení modelového kolejiště.

Tato příručka je rozdělena do několika částí. Pro uživatele, kteří si chtějí s *multi*MAUSpro jen tak hrát, postačí první dva díly této příručky, kde jsou uvedeny všechny důležité informace ohledně zapojení a obsluhy.

Naopak pro ty, kteří chtějí využívat všech nejrůznějších možných funkcí *multiNAUS<sup>pro</sup> a mutliZENTRALE<sup>pro</sup>* , jsou důležité i další části (třetí a čtvrtý díl), kde najdete vše, co je potřeba k danému tématu vědět. V pátém dílu příručky se všeobecně zabýváme tématem digitálního řízení modelového kolejiště.

Glosář dodatečně vysvětluje důležité základní pojmy, které Vám mohou do budoucna pomoci.

S PC software ROCOMOTION, který je součástí sady 10832, se mohou Vaše možnosti značně rozšířit. Např. možnost plně automatického provozu, zobrazení plánu kolejiště a polohy jednotlivých vlaků na PC monitoru atd. To vše bez dodatečných nutných investic do digitálních komponentů, jako např. brzdících generátorů apod.

Přejeme Vám při pročítání této příručky a následné práci s novým ovládáním příjemnou zábavu!

Váš tým Modelleisenbahn München GmbH

## **multiMAUSpro a multiZENTRALEpro v přehledu**

### **Koncept**

- ergonomický tvar ovladače *multi*MAUS<sup>pro</sup>, pro možnost ovládání jednou rukou
- velký prosvětlený LCD Display s možností změny operačního jazyku
- jednoduché ovládání rychlosti a směru jízdy lokomotiv otočným regulátorem
- jednoduše nastavitelná nulová poloha regulátoru
- Kompatibilita s ostatními DCC /NMRA komponenty
- ROCO Digital Systém je rozšiřitelný až o 31 dalších komponentů, jako např. další Lokmaus / *multi*MAUS, nebo *multi*MAUSpro, RouteControl apod.
- Možnost aktualizace přes USB a přípojku RS485
- Možnost umístění *multi*ZENTRALE<sup>pro</sup> jako nenápadnou, na místo nenáročnou "černou skříňku".

### **Možnosti**

- Možnost správy až 9.999 lokomotivních adres, podle výběru přes knihovnu lokomotiv, nebo adresy
- Zobrazení alfanumerických jmen lokomotiv s databankou až pro 64 lokomotiv
- Řízení lokomotiv v několika rychlostních režimech (citlivosti), 14, 28 a 128 stupňů
- Ovládání osvětlení a až 20 dodatečných funkcí lokomotivy
- Možnost přípřeže
- Ovládání až 2.048 adres výhybek a ostatních elektromagnetických prvků
- Možnost nastavení vlakových cest
- Extra rozhraní pro zpětný hlásič
- Výstupy pro hlavní a programovací kolej
- Možnost číst a přepisovat konfigurační proměnné (CV 1 až 1024, v hodnotách od 0 do 255)

### **Zabezpečení a komunikace**

- Bezdrátové komunikace zajištěna digitálním standardem "ZigBee" IEEE 802.15.4 na frekvenci 2,4GHz
- Nouzové zastavení buďto celého kolejiště, nebo pouze právě řízené lokomotivy
- Dětská pojistka funkcí, kterými by nám děti mohli připravit komplikace, jako např. programování atd.

## **Díl 1 • Základy**

## **1.1 Zapojení** *multi***MAUS pro a** *multi***ZENTRALEpro**

K zprovoznění ROCO/FLM – digitálního systému s multiMAUS<sup>pro</sup>, nebo mutliZENTRALE<sup>pro</sup>, potřebujeme následující:

- Ø Trafo, nebo jiný síťový zdroj s regulací (např.ROC0 10725, 10850, Fleischmann 681301, dále uvedeno na str. 38)
- Ø Napájecí přípojku bez kondenzátoru (např. geoLINE 61190, ROCO LINE 42517, Fleischmann 9400, 22217 (N), 6430 H0)).

Obr. 2 na straně 47 znázorňuje základní zapojení jednotlivých zařízení

Které další zařízení je možné připojit k nebo mutliZENTRALE<sup>pro</sup>, nebo resp. které můžete použít v ROCO – digitálním systému, najdete ve čtvrtém dílu příručky, od strany 38.

**Ještě před zapojením systému věnujte neprodleně pozornost následujícím poznámkám:**

Při použití cizích komponentů společně s ROCO- a/nebo Fleischmann- komponenty, neposkytujeme žádnou záruky v případě poškození, nebo chybných funkcí. Právo na poskytnutí záruky zaniká také při případném narušení, otevření, skříňky s *multi*MAUS<sup>pro</sup> (kromě zásobníku na baterie), nebo *mutli*ZENTRALE<sup>pro</sup> .

Připojení zásadně provádějte při odpojeném zdroji napětí, (výjimka: zapojování dalších -> RocoNet zařízení, viz.str. 38). Postupujte opatrně a dbejte, aby při připojování nebyly zkratovány koleje! Při neopatrnosti můžete zničit digitální komponenty. Nechte si popřípadě poradit od svého odborného prodejce.

V žádném případě nesmí být k digitalizovanému okruhu připojeno ještě jeden zdroj napětí. Tímto dojde k okamžitému nevratnému poškození *mutli*ZENTRALE<sup>pro</sup>!!!

Stávající ROCO-zesilovač 10761 a 10764 nemůže být nijak s *multi*MAUS<sup>pro</sup> a *mutli*ZENTRALE<sup>pro</sup> kombinován.

Ovladač *multi*MAUS<sup>pro</sup> je napájejte třemi bateriemi typu AAA (Micro) á 1,5V, nebo třemi dobíjecími akumulátory stejné řady á 1,2V. Dbejte při vkládání baterií, nebo Aku, na správnou polaritu a aby byly baterie stejné kapacity! Další poznámky k použití baterií a dobíjecích aku, najdete na poslední straně příručky.

- 1. Umístěte zesilovač *mutli*ZENTRALEpro na kolejiště tak, aby se mezi ní a *multi*MAUSpro nenacházely žádné překážky, které by mohli rušit bezdrátovou komunikaci.
- 2. Připojovací kabel zapojte do zástrčky "Main TITI" *mutli*ZENTRALE<sup>pro</sup>.
- 3. Do zdířky "Power In" připojte konektor kabelu transformátoru.
- 4. Teprve teď můžete připojit vidlici transformátoru k síti elektrické energie. Tak zamezíte poškození digitálního systému.
- 5. Nyní odšroubujte krytku baterií na zadní straně *multi*MAUSpro , odklopte západku a vložte baterie. Při vkládání dbejte na polaritu baterií! Vraťte krytku baterií zpět a přišroubujte.
- 6. Stiskněte tlačítko " Světlo/OK", pro zapnutí *multi*MAUS<sup>pro</sup>. Na okamžik jsou zobrazeny veškeré symboly. Vyberte si jazykovou verzi, kterou chcete používat, listováním pomocí šipek. Poté opět stiskněte tlačítko OK. Následně se objeví na displeji "ZENTRALEN-TASTER 3 SEK DRUECKEN".
- 7. Po stisknutí bílého tlačítka "Connect" na *mutli*ZENTRALE<sup>pro</sup> na více než tři vteřiny, se nejdříve rozsvítí červená a žlutá LED dioda a následně při novém stratu se na okamžik rozsvítí všechny čtyři LED diody. Na displeji se zobrazí "LOK 1" s blikajícím symbolem STOP. Na *mutli*ZENTRALE<sup>pro</sup> bliká žlutá LED dioda. Abyste mohli začít s jízdním režimem, musíte ještě stisknout tlačítko STOP na *multi*MAUSpro . Správné bezdrátové spojení mezi *multi*MAUS<sup>pro</sup> a *mutli*ZENTRALE<sup>pro</sup> rozeznáte zobrazeným symbolem antény v pravo nahoře na displeji a mimo jiné také tím, že permanentně svítí zelená LED dioda na mutliZENTRALE<sup>pro</sup>.
- 8. Pokud chcete *multi*MAUS<sup>pro</sup> vypnout, stiskněte současně tlačítko "MENU" a "OK".

## **1.2** *multi***ZENTRALEpro : Důležitá světelná signalizace prostřednictvím LED diod**

Vaše nová *mutli*ZENTRALE<sup>pro</sup> je vybavena kontrolními LED diodami, které Vám umožňují pouhým pohledem rychlý přehled důležitých funkcí ROCO – digitálního systému. Proto také byste měli umístit zesilovač na dobře viditelném místě tak, abyste měli možnost kontroly.

- ZELENÁ: Pokud svítí zelená dioda (vlevo), je navázán bezdrátový kontakt s multiMAUS<sup>pro</sup>. ŽLUTÁ: Budete-li na programovací koleji programovat lokomotivu, *mutli*ZENTRALE<sup>pro</sup> se automaticky přepojí na režim programování a bude svítit žlutá LED. Stisknete-li tlačítko STOP, nebo vypnete multiMAUS<sup>pro</sup>, bude dioda blikat. ČERVENÁ: Charakterizuje chybový stav. Při zkratu a přetížení bliká rychle. Na základě trvajícího přetížení se zesilovač odpojí, LED svítí trvale.
- ZELENÁ: Pokud je zesilovač zapnut, bliká krátce (LED vpravo). Při zvýšeném zatížení bliká déle.

Všimněte si prosím podrobného popisu *mutli*ZENTRALEpro ve čtvrtém dílu příručky, od strany 38.

## **1.3** *multi***MAUSPRO: Display**

Veškeré funkce *multi*MAUSpro můžete kontrolovat na velkém podsvíceném displeji. Nyní Vám představíme jednotlivé symboly.

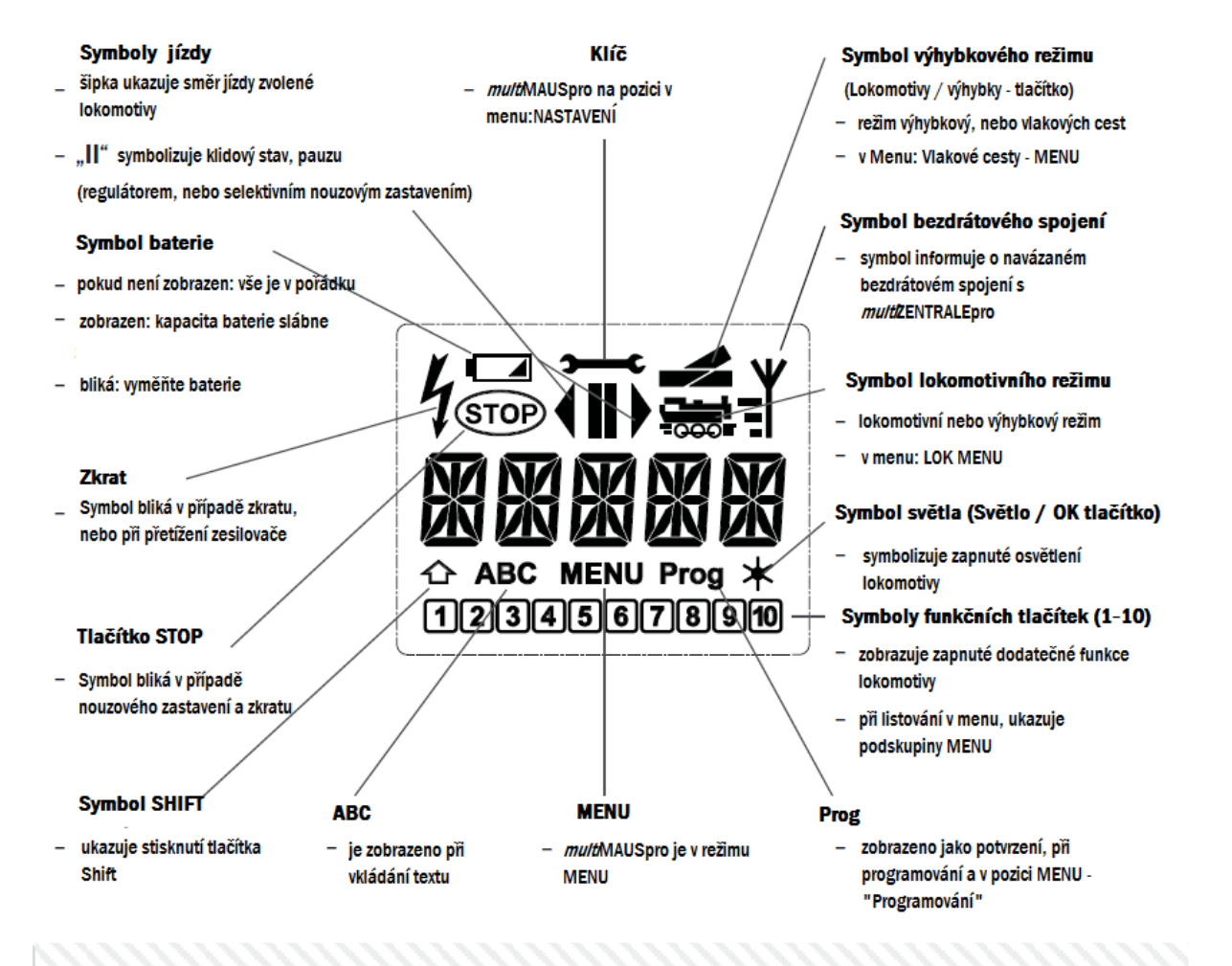

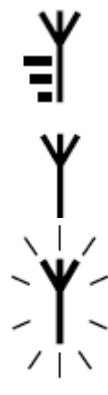

Kompletní symbol bezdrátového spojení signalizuje optimální spojení. Čím slabší komunikační signál je, tím méně "čárek" je zobrazeno.

Při velmi špatném spojení je signalizován pouze symbol antény. Může se tím stát, že některé funkce nebudou již s jistotou ovladatelné.

Symbolizuje absolutně žádné spojení mezi *multi*MAUS<sup>pro</sup> a mutliZENTRALE<sup>pro</sup>, bliká symbol antény. Nejsou zobrazeny žádné informace o lokomotivách (směr jízdy, funkční tlačítka ). Napájení kolejiště bude po nastavitelné době (viz. Díl 3 "MENU", strana 24) odpojeno, na zesilovači bude blikat žlutá dioda. Pokud se opět naváže bezdrátové spojení se zesilovačem, musíte pro pokračování provozu stisknout tlačítko STOP.

## **1.4 Tlačítka**

K přehlednému a jednoduchému konceptu multiMAUS<sup>pro</sup> patří i zredukování ovládacích tlačítek na rozumné množství. Všechny důležité funkce pro běžný provoz jsou ovladatelné přímo jednotlivými tlačítky, která bychom Vám chtěli teď představit. Všimněte si také Obr. 1 na straně 46.

**Upozornění:**

- Klávesy "šipek" mají jako všechny ostatní klávesy i přes naznačení dvou směrů šipek, jen jednu funkci.
- Při kombinaci stisknutí tlačítka "Shift" a jiného dalšího tlačítka, musí být tlačítko "Shift", stejně jako na klávesnici počítače, stisknuto o něco dříve. Totéž platí pro tlačítko "MENU".
- Všechny kombinace tlačítek s upozorněním: " v kombinaci s " jsou pro ty uživatele zajímavé, kteří nechtějí používat *multi*MAUSpro jen pro základní funkce jízdy a přepínání výhybek.

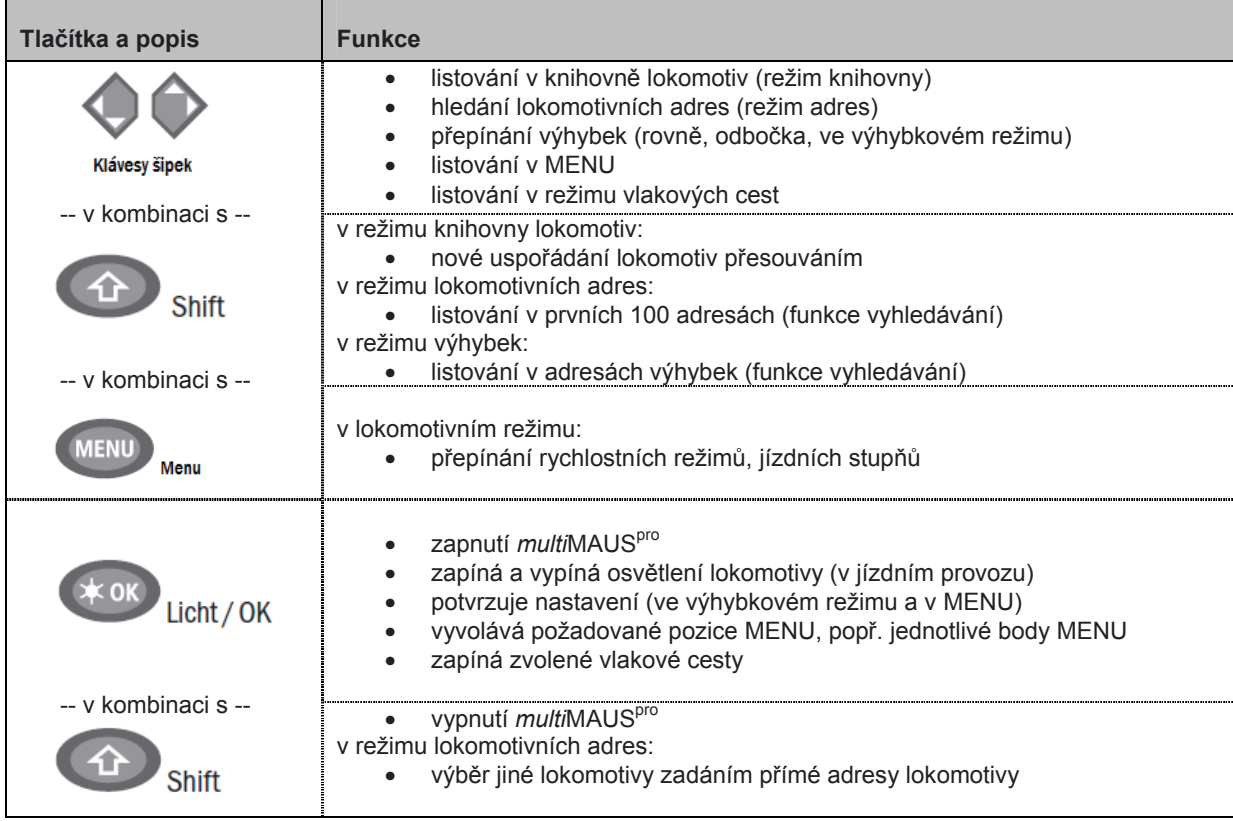

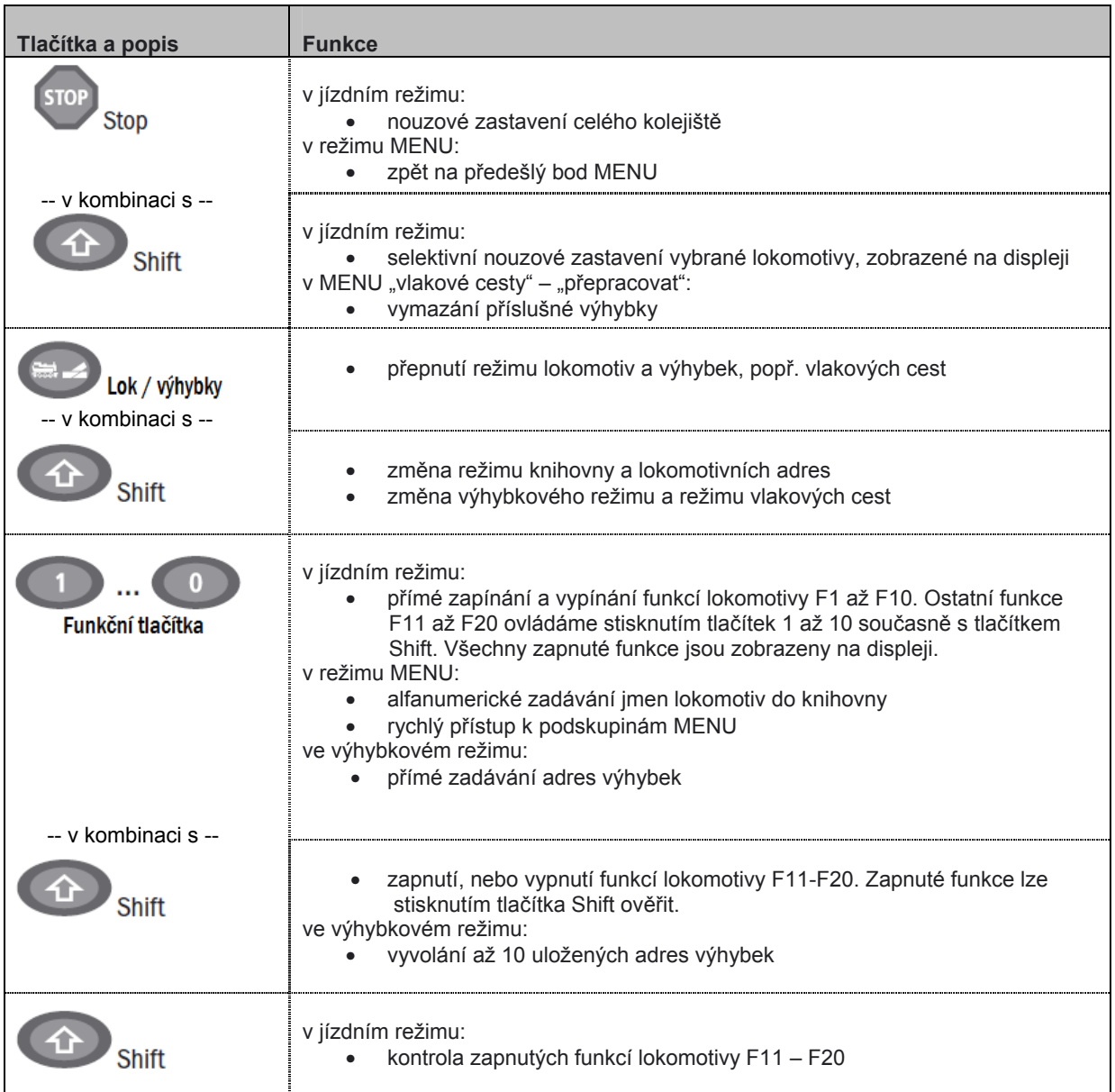

Pro uživatele, kteří chtějí využívat rozsáhlé MENU-funkce multiMAUS<sup>pro</sup>.

**Upozornění:** Veškeré důležité informace k programovacím funkcím najdete v třetím dílu příručky, od strany 24.

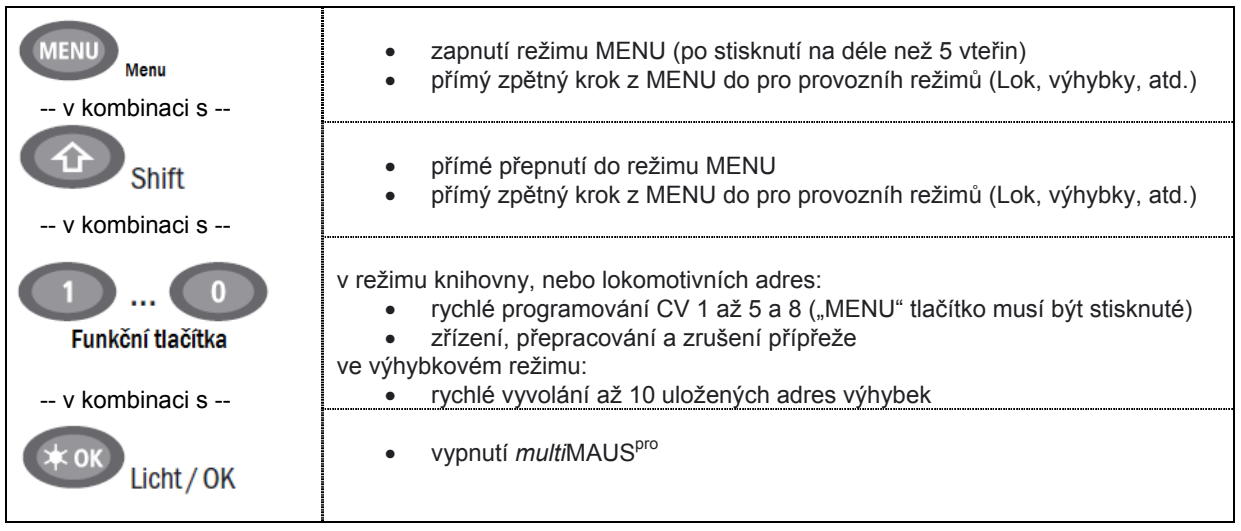

## **Díl 2 • Provoz – Jízda a přepínání**

## **2.1 Start**

Přes své mnohé možnosti je *multi*MAUS<sup>pro</sup> snadně a intuitivně ovladatelná. Koncept, který Roco odstartovalo s velmi oblíbenými ovladači Lokmaus první a druhé generace, je teď nahrazen ovládáním *multi*MAUS. Teď Vám ukážeme několik praktických příkladů zacházení s novou multiMAUS<sup>pro</sup>. Pokud by Vás při obsluze potkaly nějaké problémy, na straně 44 najdete několik tipů, poznámek a rychlou pomoc.

### **2.1 Start**

Po zapnutí *multi*MAUS<sup>pro</sup> tlačítkem "OK" – se na displeji objeví nápis "MULTIMAUS". Následně se *multi*MAUS<sup>pro</sup> zapne do pohotovostního režimu a zobrazí se první lokomotiva.

### **2.1.1. První použití**

Při prvním zapojení *multi*MAUS<sup>pro</sup>, se v knihovnš lokomotiv nachází pouze jedna lokomotiva (adresa 3 – tovární nastavení – režimu knihovny). Na displeji je zobrazen symbol lokomotivy, symbol klidového stavu "II" (proto také lokomotiva stojí) společně s šipkou směru jízdy vpravo a text "LOK 1". Teď můžete ihned ovládat a řídit Vaší lokomotivu. Pokud máte digitální set s *multi*MAUS<sup>pro</sup>, lokomotiva je kompletně naprogramovaná, včetně jména (označení) lokomotivy. Také můžete okamžitě začít s provozem (kapitola 2.3).

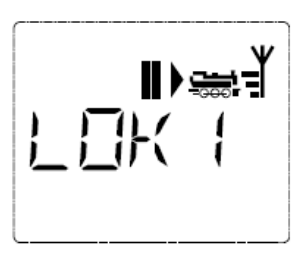

### **2.1.2 Již používaná** *multi***MAUSpro**

V případě, že již *multil*MAUS<sup>pro</sup> používáte, vždy po zapnutí se Vám na displeji zobrazí poslední řízená lokomotiva v příslušném posledním režimu.

Při listování šipkami se Vám zobrazí nastavení jízdního režimu, tedy – směr jízdy, adresa a jméno lokomotivy, zvolené funkce.

## **2.2 Výběr lokomotivy**

*multi*MAUS<sup>pro</sup> nabízí dvě možnosti výběru lokomotivy:

- od výroby nastaveným režimem knihovny lokomotiv: popsáno v následující kapitole 2.2.1
- režimem lokomotivních adres, teda přímo zadáním adresy lokomotivy: viz. kapitola 2.2.2

Změna režimu knihovny a adres lokomotiv

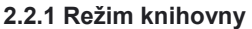

Knihovna lokomotiv, je vlastně databanka, která Vám umožňuje uložení si svých lokomotiv pod jménem (max. 5 znaků), uložení si adres lokomotiv a jízdní citlivosti (jízdní stupně).

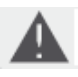

Všechna tato nastavení jsou uložena pouze v *multi*MAUS<sup>pro</sup>, NE v dekodérech lokomotiv. Samotné programování dekodéru musíte provést přes "CV1" (viz. kapitola 2.8 "rychlé programování" na straně 2). Změna v knihovně lokomotiv nestačí.

**Hlášení na displeji** (na obrázku vpravo např. ICE řady 2):

- popis lokomotivy (zde ICE-2) a symbol lokomotivy
- směr jízdy (zde: lokomotiva stojí a poslední směr jízdy ukazuje šipka)
- světlo (zde: osvětlení lokomotivy zapnuto)
- F1 a F4 (zde: aktivované funkce lokomotivy)

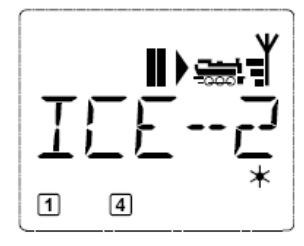

• Vyvolání jiné, již v knihovně uložené lokomotivy (listováním vyberete)

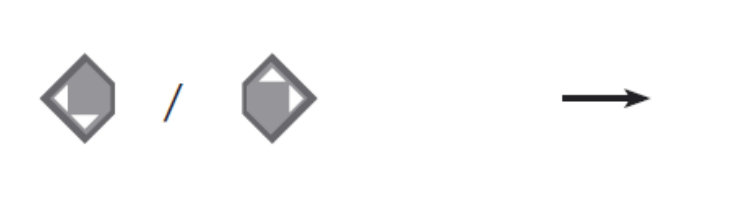

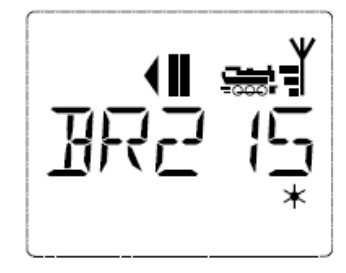

Seřazení lokomotiv v knihovně je podle pořadí jejich ukládání. Samozřejmě můžete jejich pořadí kdykoli změnit:

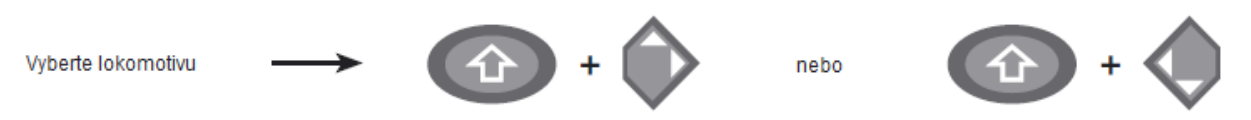

Tato kombinace tlačítek (současně stisknutých), posouvá zvolenou lokomotivu v pořadí nahoru, nebo dolů. Následně si můžete listováním v knihovně ověřit pořadí uložených lokomotiv.

**2.2.2 Uložení nové lokomotivy (např. dieselové lokomotivy řady BR 120 "Taigatrommel" (Sergej)):**

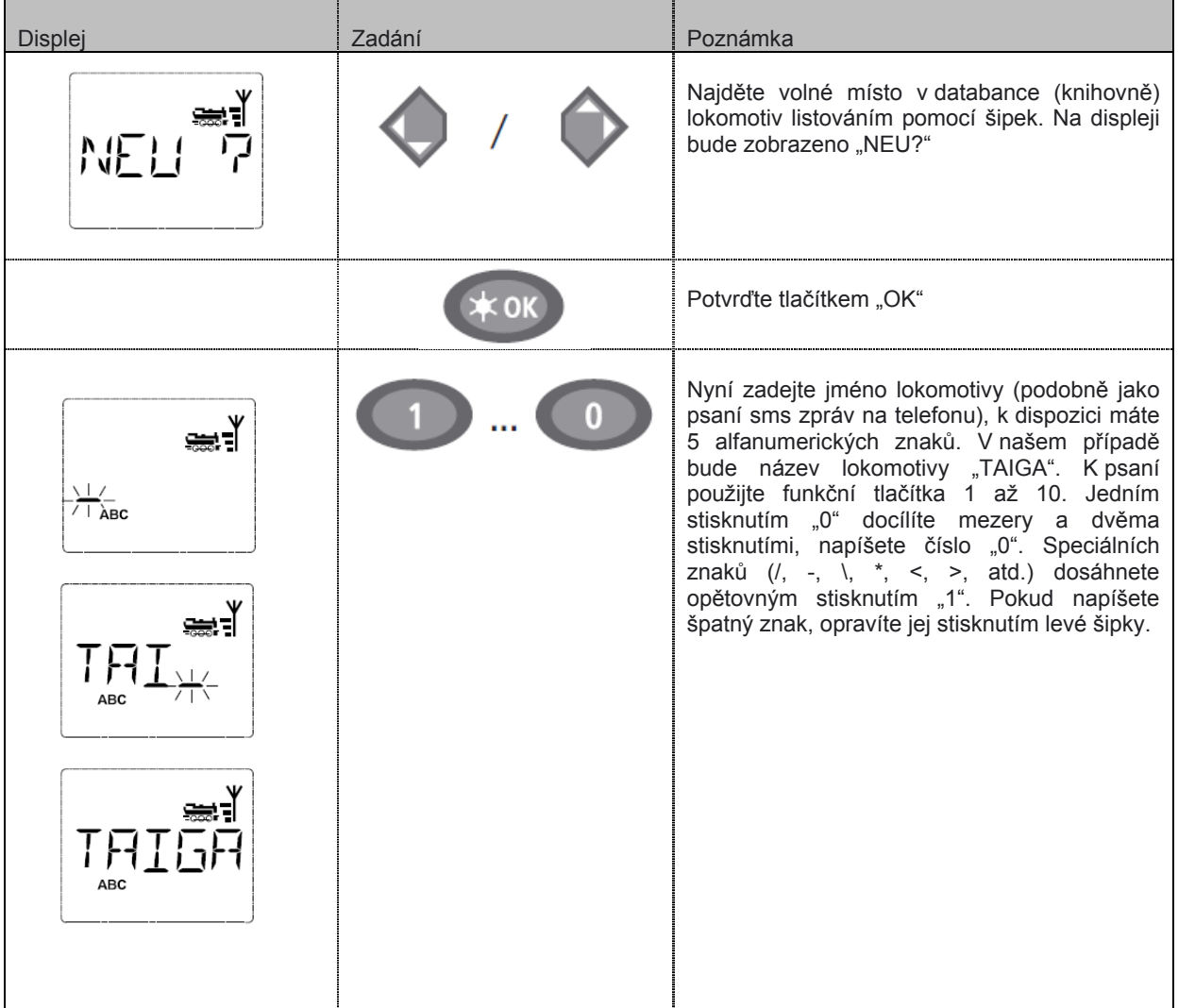

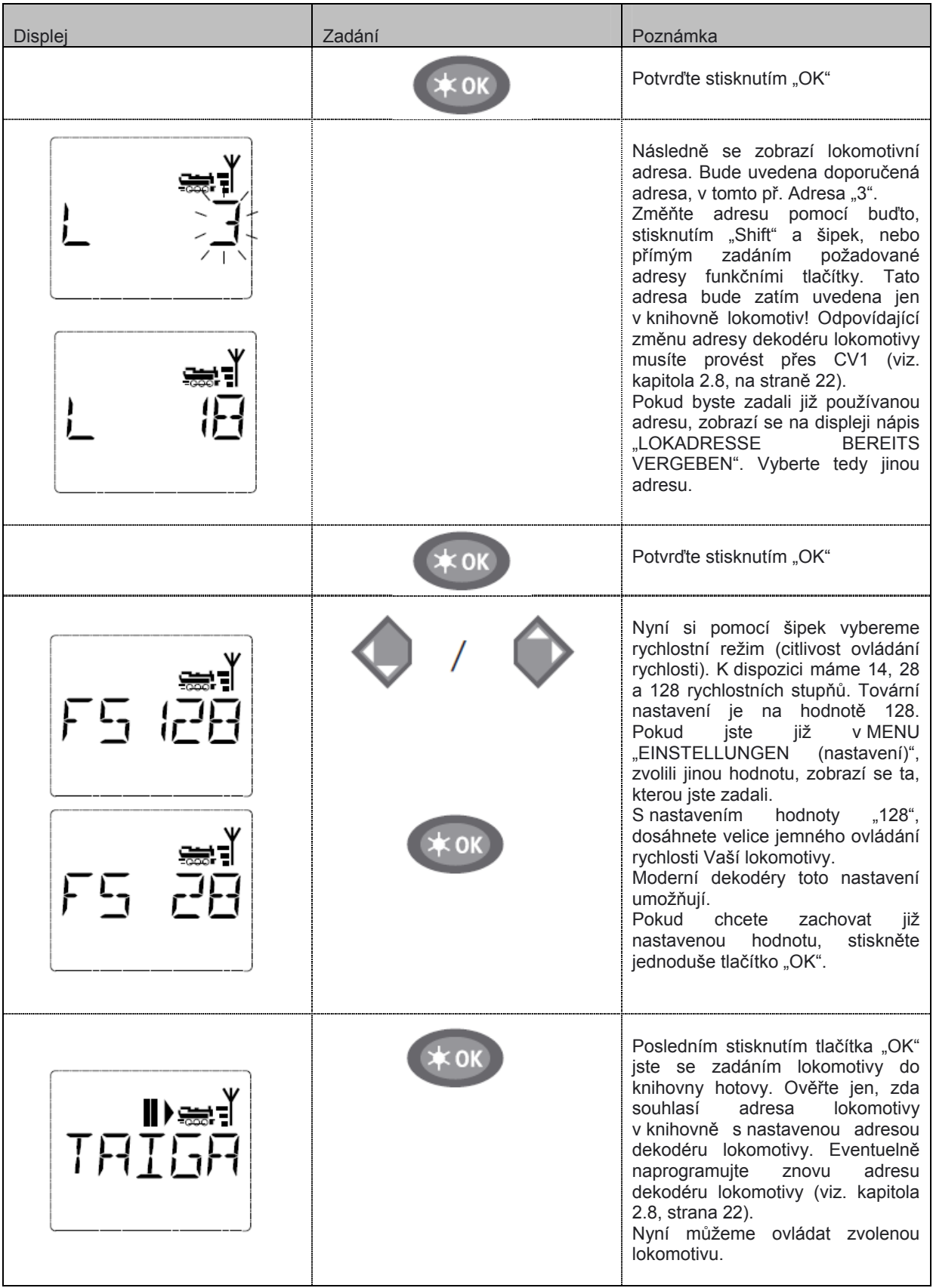

### **2.2.3 Režim lokomotivních adres**

multiMAUS<sup>pro</sup> nám nabízí také možnost výběru lokomotiv přímým zadáním lokomotivní adresy. Na displeji máme přitom zobrazenu adresu s prvním písmenem "L" (jako lokomotiva), - v našem případě adresu 36, symbol lokomotivy a aktivované funkce.

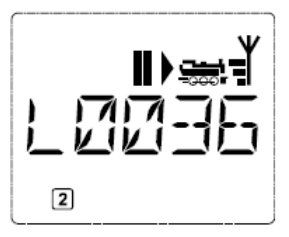

Jinou lokomotivu (Adresu) můžeme vybrat dvěma různými způsoby:

- pomocí šipek
- přímým zadáním číselné adresy lokomotivy pomocí funkčních tlačítek, poté současným stisknutím tlačítek "Shift" a "OK" (písmeno "L" nemusíte zadávat).

Změnu rychlostního režimu můžete měnit buďto v MENU "LOK" > "BEARBEITEN (změnit) – (viz. Díl 3 "MENU"), nebo pomocí kombinace stisknutých tlačítek "MENU" a "šipek". Změna proběhne po stisknutí šipky, pro návrat zpět do režimu lokomotivních adres, stiskněte tlačítko "STOP".

Programování nové lokomotivní adresy přes CV1, najdete v kapitole 2.8, na straně 22.

## **2.3 Jízda a jednotlivé funkce**

Vyberete-li jednu lokomotivu z databanky – knihovny lokomotiv, nebo přímým zadáním adresy lokomotivy, je lokomotiva ihned připravena k jízdě. Velkým otočným regulátorem rychlosti zvolíte směr a rychlost jízdy lokomotivy. Jak směr jízdy, tak i klidový stav lokomotivy, popř. lokomotivní adresy, je zobrazen na displeji.

• V klidovém stavu (zobrazeno na displeji "**II**"), je vždy zobrazen poslední zvolený směr jízdy. Což je i evidentní v případě zapnutého osvětlení lokomotivy, kdy podle posledního směru jízdy, svítí vpředu lokomotivy bílé světlo a na konci červené koncové světlo.

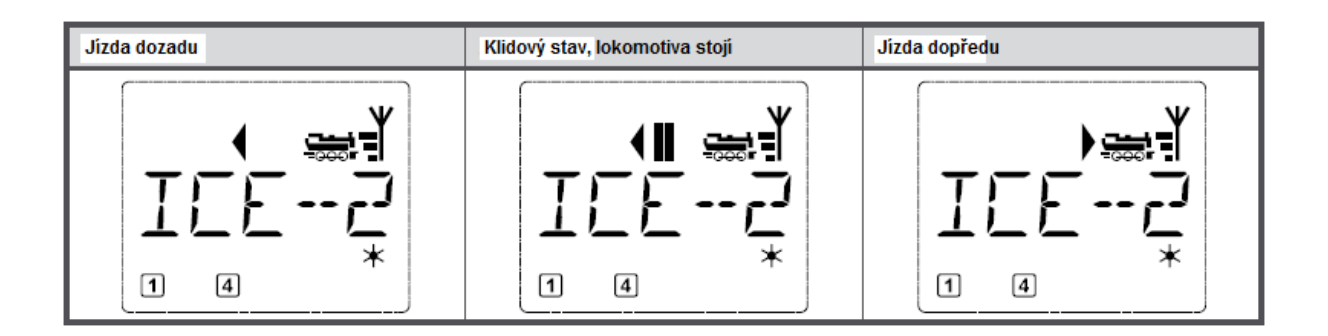

Bude-li lokomotiva ovládaná jinou *multi*MAUS<sup>pro</sup>, multiMAUS, Lokmaus, nebo PC, bude symbol lokomotivy blikat. Více k tomuto tématu v kapitole 5.3 "**Zapojení více ovladačů**", na straně 41.

• **Funkce lokomotivy**, jako např. zvuky, zvukové lokomotivy, aktivujete funkčními tlačítky.Prvních deset funkcí aktivujete přímou volbou čísla funkce. Pro všechny další funkce pod číslem vyšším, aktivujete současným stisknutím tlačítka "Shift" + odpovídají funkční tlačítko. Na displeji jsou vždy zobrazeny veškeré aktivované funkce. Na obrázku nahoře, jsou např. zobrazeny aktivní funkce F1 a F4. Kontrolu všech aktivovaných funkcí v druhé desítce (F11 až F20) můžete provést stisknutím tlačítka "Shift". Na následujícím obrázku jsou aktivovány funkce F12 a F20. Šipka Î, zobrazuje desítkovou řadu, tedy nad číslem "1" v případě funkcí F11 až F19 a nad číslem "2" v případě funkce F20.

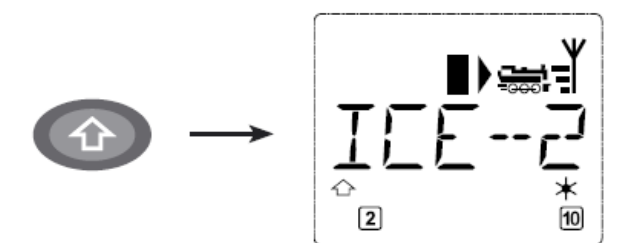

Které funkce má Vaše lokomotiva k dispozici, zjistíte v jejím návodu.

• U lokomotiv, které mají pouze funkci osvětlení, aktivujeme a deaktivujeme funkci pouhým stisknutím tlačítka "OK". Infomaci o zapnuté a vypnuté funkci nám na displeji znázorňuje symbol hvězdičky " $\star$ " v pravém spodním rohu displeje.

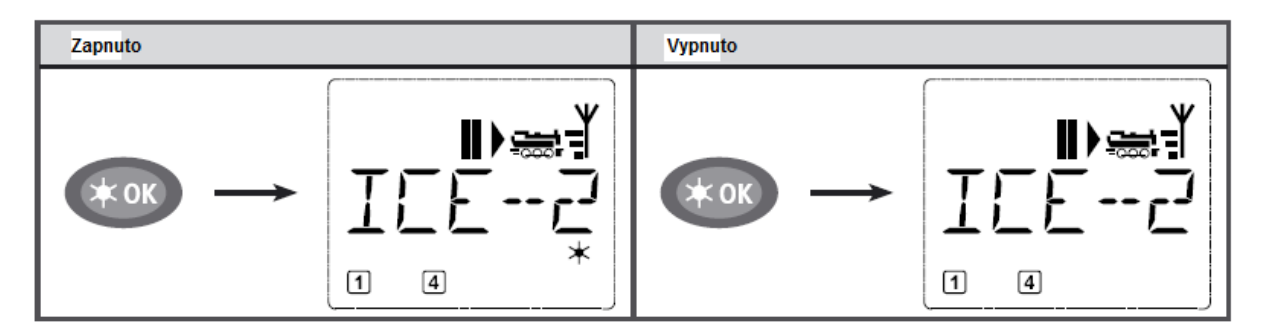

## **2.4 Funkce nouzového zastavení**

V případě hrozícího nebezpečí vlakového neštěstí, můžete kdykoli stisknout tlačítko "STOP", a tak neštěstí zabránit. Pokud ovšem hrozí riziko pouze u právě řízené lokomotivy, můžete využít možnosti selektivního nouzového zastavení pouze momentálně řízené, na displeji zobrazené, lokomotivy.

V rámci úspory energie baterií, se *multi*MAUS<sup>pro</sup> po delší době nepoužívání automaticky vypne (viz,: čas je nastavitelný - MENU 3.7, strana 36). Přitom bude kolejiště kompletně odpojeno od zdroje (tovární nastavení) a na zesilovači bude blikat žlutá LED dioda.

Pokud opět *multi*MAUSpro zapnete ("OK" – tlačítko), na displeji se zobrazí poslední řízená lokomotiva a bude blikat symbol "STOP". Pouhým stisknutím tlačítka "STOP", budete pokračovat tam, kde jste skončili. Žlutá dioda na zesilovači přestane blikat a zelená LED dioda vlevo bude opět permanentně svítit.

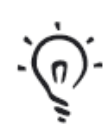

mutliZENTRALE<sup>pro</sup> nabízí ještě jednu možnost nouzového zastavení. V případě nouze stiskněte na zesilovači bílé tlačítko "Connect", tím odpojíte kolejiště od zdroje. Opětovným stisknutím pokračujete dále.

### **2.4.1 Nouzové zastavení**

Stisknutím tlačítka "STOP" je okamžitě přerušen přívod ke kolejím, symbol "STOP" na displeji a žlutá LED dioda na zesilovači blikají. Opětovným stisknutím téhož tlačítka je přívod obnoven.

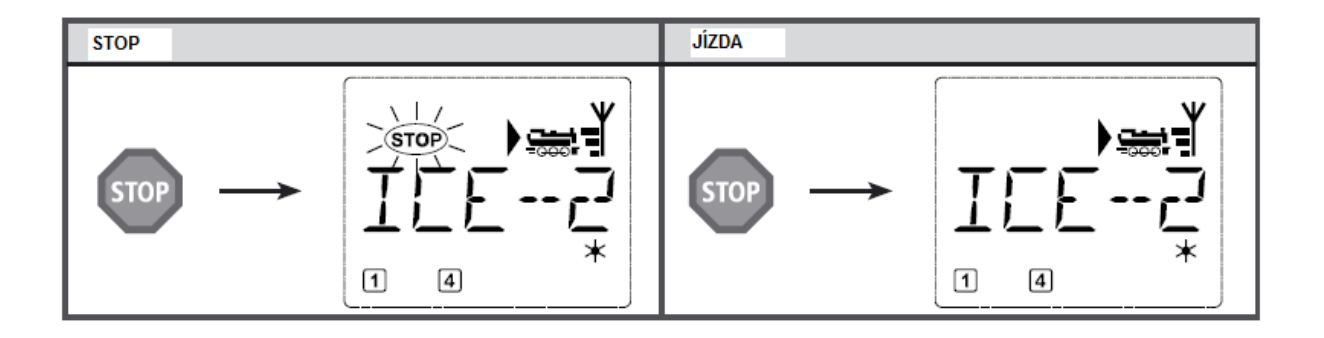

### **2.4.2 Selektivní nouzové zastavení**

Selektivní zastavení právě řízené lokomotivy multiMAUS<sup>pro</sup>.

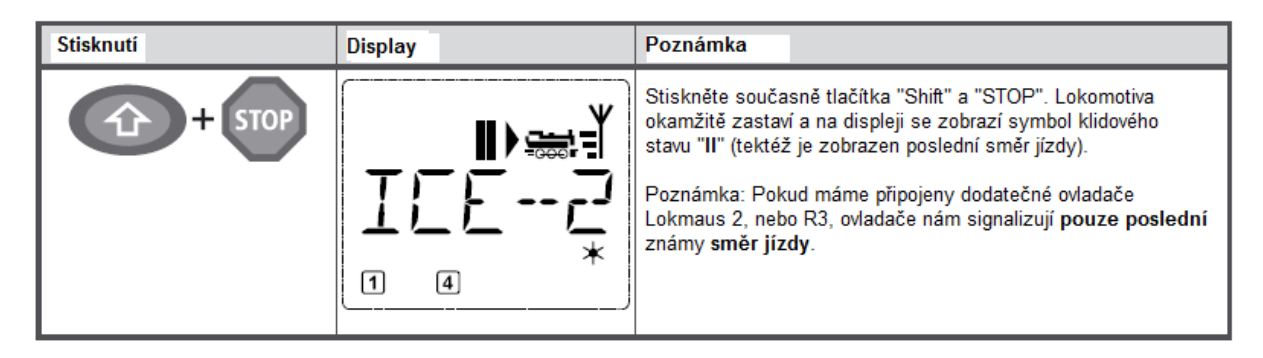

Otočením regulátoru rychlosti je zastavení lokomotivy přerušeno a lokomotiva pokračuje v cestě.

## **2.5 Dvojitá trakce - přípřež**

Novým digitálním systémem ROCO/Fleischmann lze zřídit "přípřež", tedy řízení dvou lokomotiv jednoho vlaku. Přitom pouze spřáhneme dvě lokomotivy dvou různých lokomotivních adres a současně je řídíme. S *multi*MAUS<sup>pro</sup> můžeme maximálně sestavit 8 přípřeží (každá dvě lokomotivy), přičemž každá lokomotiva může být provozována jen v jedné přípřeži.

### **2.5.1 Zřízení – nastavení přípřeže**

Nové zřízení přípřeže je velice snadné a dosáhneme jí několika málo kombinací tlačítek:

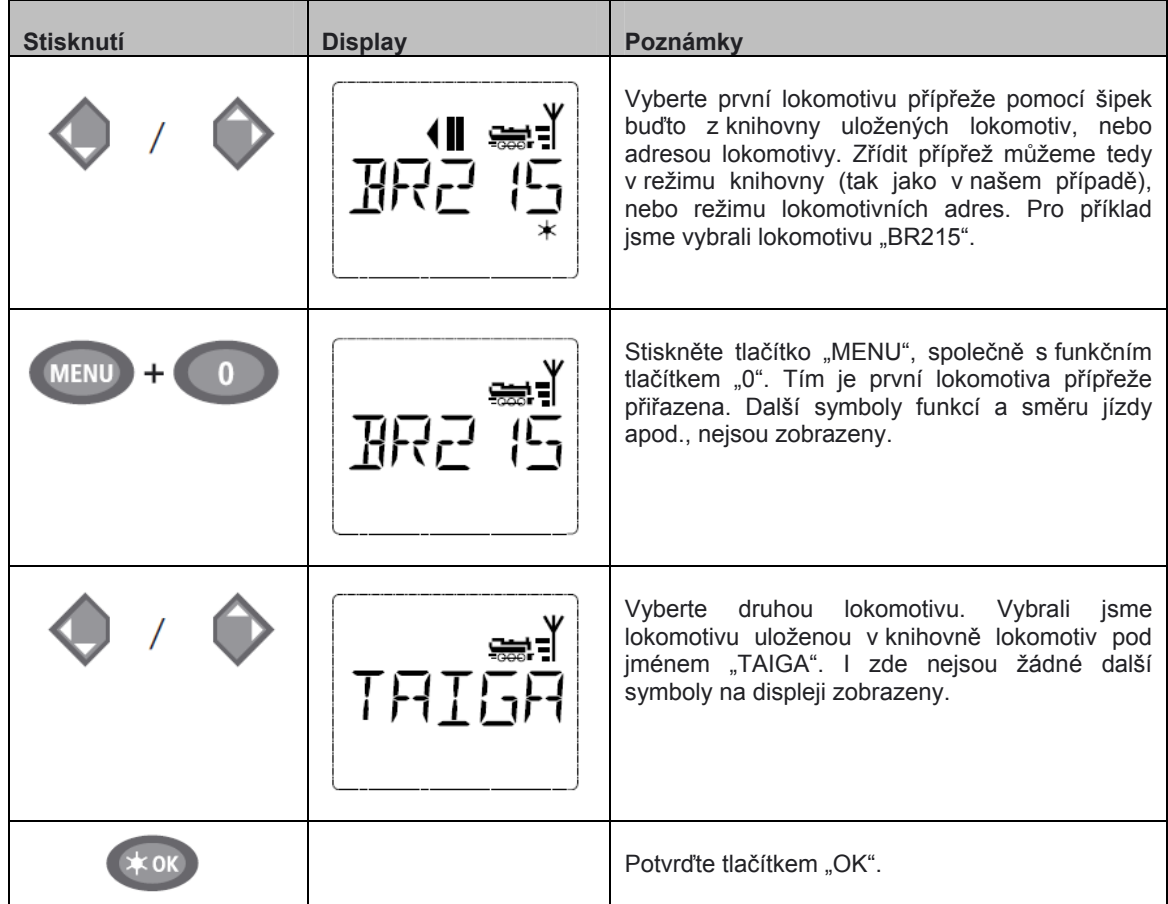

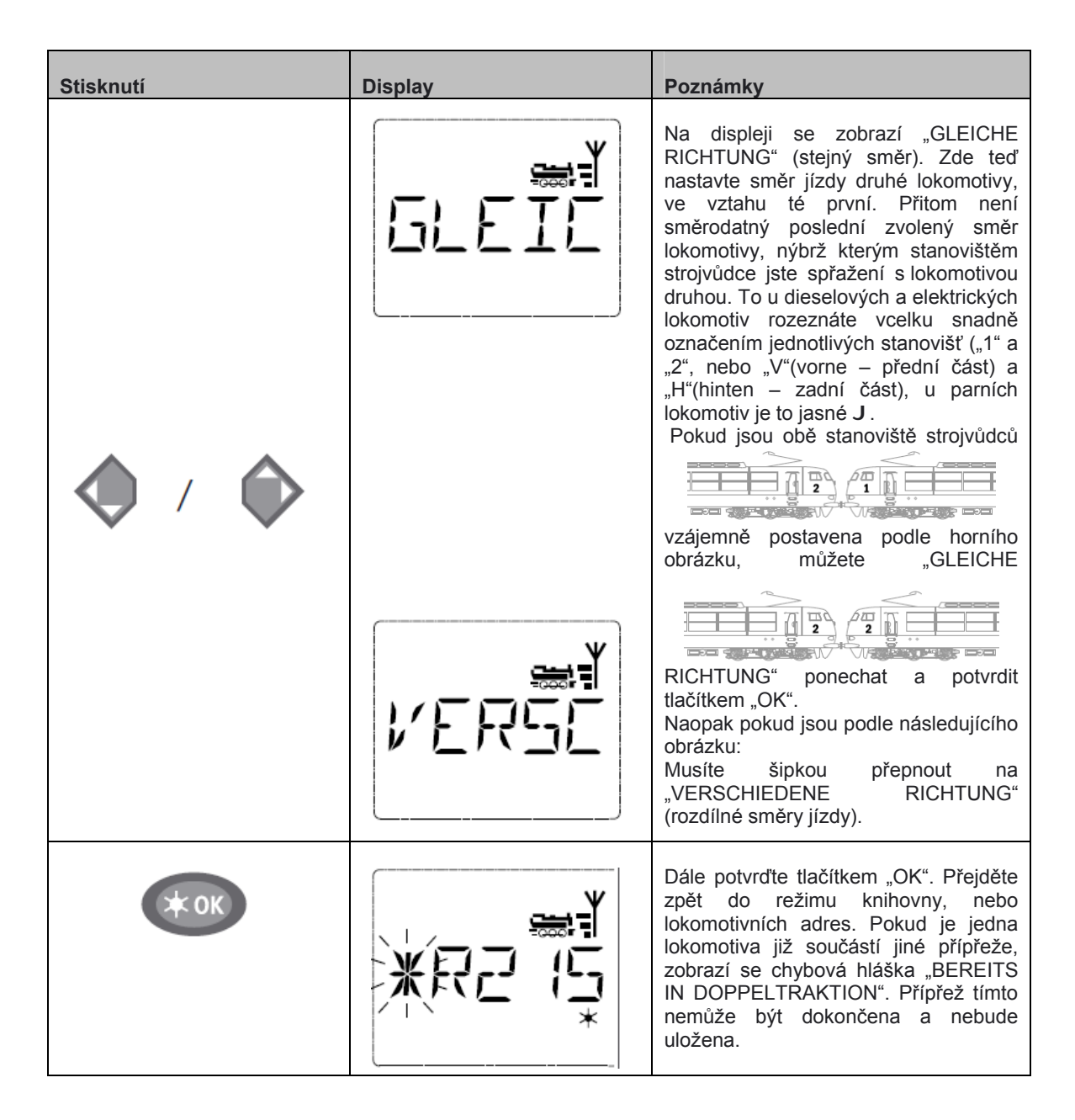

**Poznámka:** Lokomotivy, které jsou součástí některé z přípřeží, rozeznáte tak, že na prvním místě jména, nebo adresy lokomotivy, bliká hvězdička.

### **2.5.2 Tipy pro přípřež**

- 1. Pokud máte uloženo větší množství přípřeží, ztratíte lehce přehled, která lokomotiva patří ke které. Jednoduše to zjistíme pomocí kombinací tlačítek. Vyberete jednu lokomotivu z přípřeže a stisknete tlačítka "MENU" a "9", následně se Vám zobrazí druhá lokomotiva, která patří ke zvolené přípřeži.
- 2. Budete-li muset změnit v přípřeži směr jedné lokomotivy, můžete tak učinit stisknutím kombinace tlačítek "MENU" a "6". Vyberte požadovanou lokomotivu jedné z přípřeží a stiskněte "MENU" a "6", následně se zobrazí uložená nastavení směru ("GLEICHE RICHTUNG", nebo "VERSCHIEDENE RICHTUNG"). Změnu provedete šipkami a potvrdíte tlačítkem "OK".

### **2.5.3 Zrušení přípřeže**

K zrušení přípřeže máme dvě možnosti:

- 1. Pokud chcete určitou přípřež zrušit, vyberte jednu z lokomotiv, která ke zvolené přípřeži patří a stiskněte "MENU a "0". Na displeji se zobrazí "DTR AUFLOESEN?". To jednoduše potvrďte tlačítkem "OK".
- 2. Přepněte ovladač do režimu "MENU" "EINSTELLUNGEN"(nastavení) (viz. strana 33). V bodě MENU "ZURUECKSETZEN"(zpětné nastavení) najdete volbu, zrušit všechny založené přípřeže.

## **2.6 Ovládání výhybek**

S *multi*MAUS<sup>pro</sup> můžete ovládat až 2.048 digitálních přestavníků pod výhybkovými adresami, aniž byste k tomu potřebovali jakoukoli lokomotivní adresu. K tomu kdykoliv během provozu, můžete stisknutím tlačítka "Lok/Weichentaste" (lokomotivní a výhybkový režim) jednotlivé režimy přepínat. Při přepnutí do výhybkového režimu se na displeji vždy zobrazí poslední ovládaná výhybka (adresa výhybky).

Kromě výhybek můžete ovládat i jíné digitálně řízené komponenty, jako např. rozpojovací kolej, signály atd.

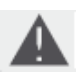

Při přepnutí do výhybkového režimu, zůstává provoz kolejiště nadále v provozu! Proto jsou nadále na displeji zobrazeny symloly jízdy. Ovládání poslední řízené lokomotivy je nadále pomocí regulátoru možné, stejně jako můžete i v tomto režimu použít funkci nouzového zastavení.

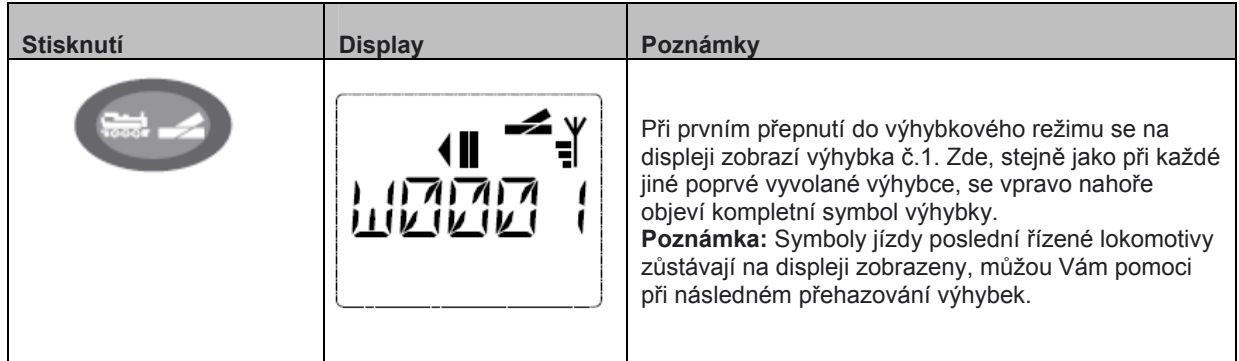

Zadejte přes funkční tlačítka výhybkovou adresu a ovládejte ji tlačítky šipek a to tak, že trasa "rovně je zobrazena = " (levá šipka), nebo "odbočka = " (pravá šipka).

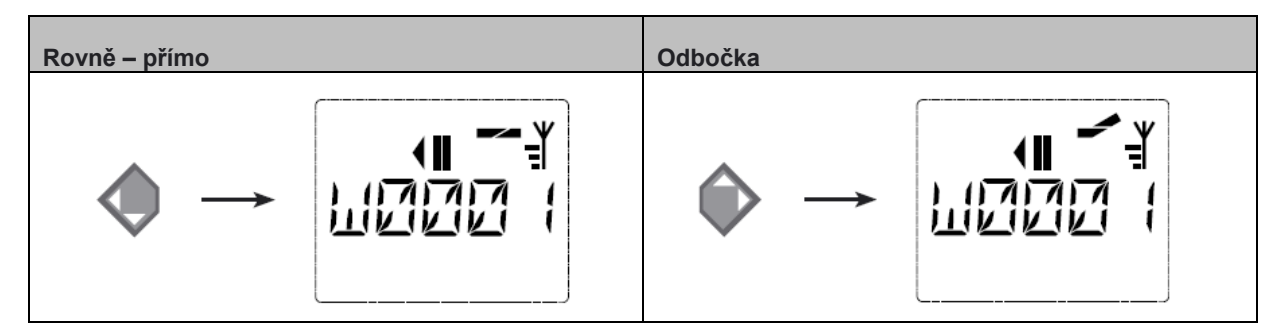

Výhybka je v ten moment přehozena, kdy stisknete šipku.Nastavení šipky je tím i uloženo. Jako potvrzení jsou první volné čísla za písmenem "W" nastaveny na "0" (samozřejmě jen u 1-, 2-, nebo 3místných adres výhybek).

Ukazatel nastavení výhybky na displeji v žádném případě není zobrazovám jako zpětná vazba přestavníku. Zda byla skutečně výhybka přehozena, je ověřitelné pouze na kolejišti. Pokud nesouhlasí postavení výhybky na kolejišti a na displeji, musíte napájecí konektor přestavníku otočit o 180°.

Nyní můžete výhybkový režim stisknutím "Lok/Weichentaste" opustit, nebo zadáním další adresy výhybky, začít ovládat jinou.

Chcete-li vyvolat jinou adresu výhybka, zvolte odpovídající adresu výhybky funkčními tlačítky. Numerické znaky na displeji blikají do té doby, než zadáte poslední číslo, nebo dokud šipkami nepřepnete výhybku, nebo dokud nepotvrdíte zvolenou výhybkovou adresu stisknutím "OK".

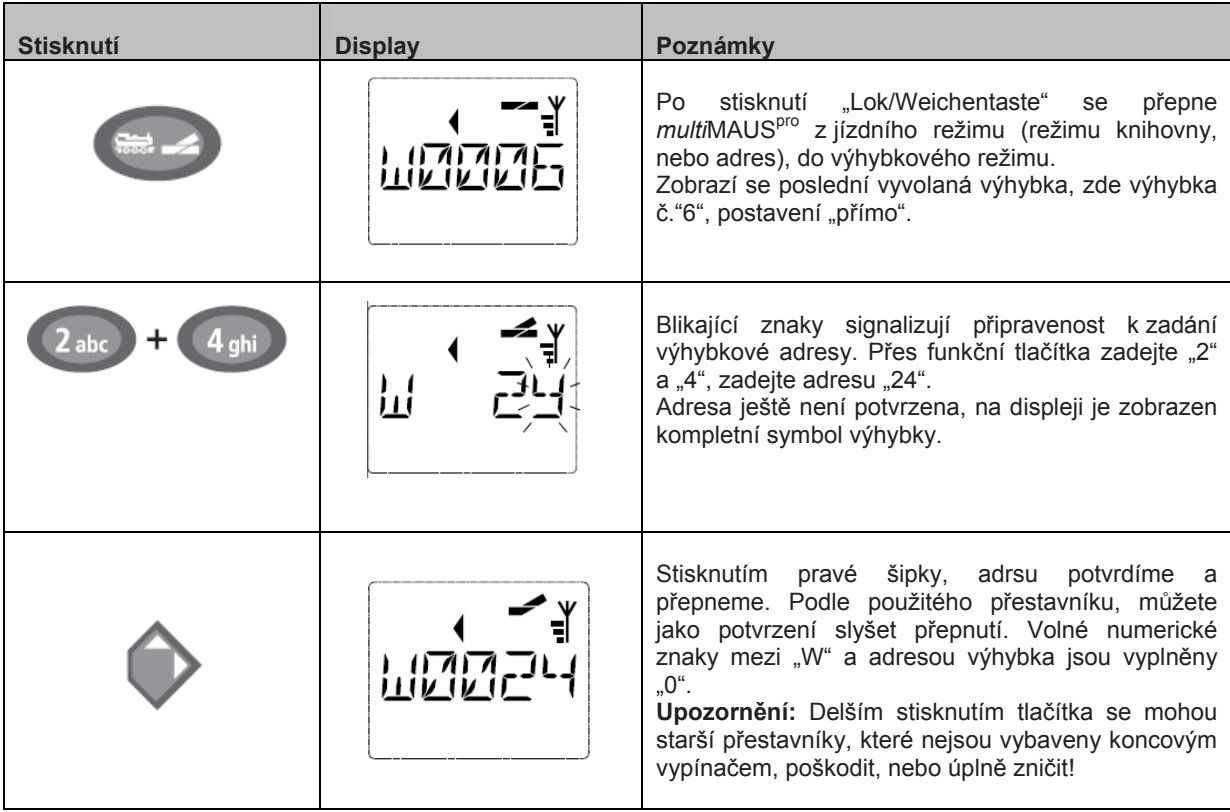

Opětovným stisknutím "Lok/Weichentaste", se dostanete zpět do jízdního režimu (režimu knihovny, nebo adres.

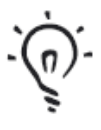

**Tři užitečné pomůcky -** *multi***MAUSpro ve výhybkovém režimu**

### **Toggle – provoz**

Ve výhybkovém režimu můžete stisknutím "OK" mezi sebou vyvolávat aktuální a poslední ovládanou výhybku. To může dobře posloužit jako rychlý přístup ke dvěma za sebou následujícím výhybkám na vlakové trase.

### **Listování v adresách výhybek**

Současným stisknutím "Shift" a jedné ze dvou šipek, můžete listovat mezi všemi uloženými adresami výhybek.

### **Výhybky – rychlá volba**

Pro rychlý přístup až k deseti nejčastěji užívaných výhybek, můžete využít možnosti rychlé volby přes funkční tlačítka *multi*MAUS<sup>pro</sup>. Postupujte podle následujícího příkladu:

- Do budoucna chceme výhybky č. 5 a 14 uloženy v rychlé volbě, pod funkčními tlačítky "1" a "2". Takže nejdříve standardně zvolíme výhybku č. 5 ve výhybkovém režimu, následně stiskneme "MENU" současně s "1" a potvrdíme stisknutím "OK".
- Následně zvolíme výhybku č. 14 a uložíme stisknutím "MENU" společně s tlačítkem "2". Také potvrdíme stisknutím "OK".
- Nyní můžeme ve výhybkovém režimu kdykoli obě výhybky mezi sebou přepínat rychlou volbou. Jednoduše stisknutím "Shift" a příslušného numerického tlačítka.
- Od výroby jsou výhybky č. 1 až 10 pod numerickými tlačítky již uloženy (výhybka č. 10 = tlačítko "0"). Ty ovšem můžete kdykoli přepsat.

Příklad: Chcete odbočit s lokomotivou (momentálně jedoucí vlevo), přes výhybku č. 24.

## **2.7 Vlakové cesty**

multiMAUS<sup>pro</sup> nenabízí pouze jednotlivé ovládání a přehazování výhybek, ale kontinuální přehazování výhybek, pro postavení vlakové cesty, pouhým stisknutím jednoho tlačítka. Vlakovou cestou považujeme trasu, na které je několik výhybek, které musí vlak pro příjezd do cíle přejet. Tímto způsobem můžeme například nákladní vlak z odstavné koleje poslat jedním příkazem na kolej hlavní. A to bez jakýchkoli dalších příkazů a zastávek vlaku.

S *multil*MAUS<sup>pro</sup> můžete nastavit až 64 vlakových cest, kdy každé z nich stojí max. 16 výhybek. Přitom není možné, aby se části jednotlivých cest kombinovaly.

Při přepnutí do režimu vlakových cest, zůstává provoz kolejiště nadále v provozu! Proto jsou stále na displeji zobrazeny symloly jízdy. Ovládání poslední řízené lokomotivy je nadále pomocí regulátoru možné, stejně jako můžete i v tomto režimu použít funkci nouzového zastavení.

V žádném případě nemáme zpětnou vazbu postavení výhybek, a ani vlaku, který se na vlakové cestě nachází.

## **Stisknutí Display Poznámky** Stiskněte "Lok/Weichentaste"(dále jen "L/W"). Zobrazí se poslední ovládaná výhybka. Zde např.  $1\sqrt{1}$ výhybka č. 24. <u>LÌN ÌN</u> Současným stisknutím "Shift" a "L/W" přejdete do režimu vlakových cest. Prozatím nemáme ještě NF nastavenou žádnou vlakovou cestu, viz obr. Pokud již nějaké cesty máte uloženy, pomocí šipek najděte volné místo pro cestu novou. Na displeji musí být "NEU?". Potvrďte stisknutím "OK". Nyní zadejte název trasy, zde příklad "FNOSU" pro "Fahren Nord-Süd > trasa sever – jih". K zadání názvu máme k dispozici 5 znaků. Způsob zadáni názvu je stejný, jako např. zadávání jména lokomotivy **ABC** (viz. Strana 12). k OK Potvrďte stisknutím "OK".

### **2.7.1 Zadání nové vlakové cesty**

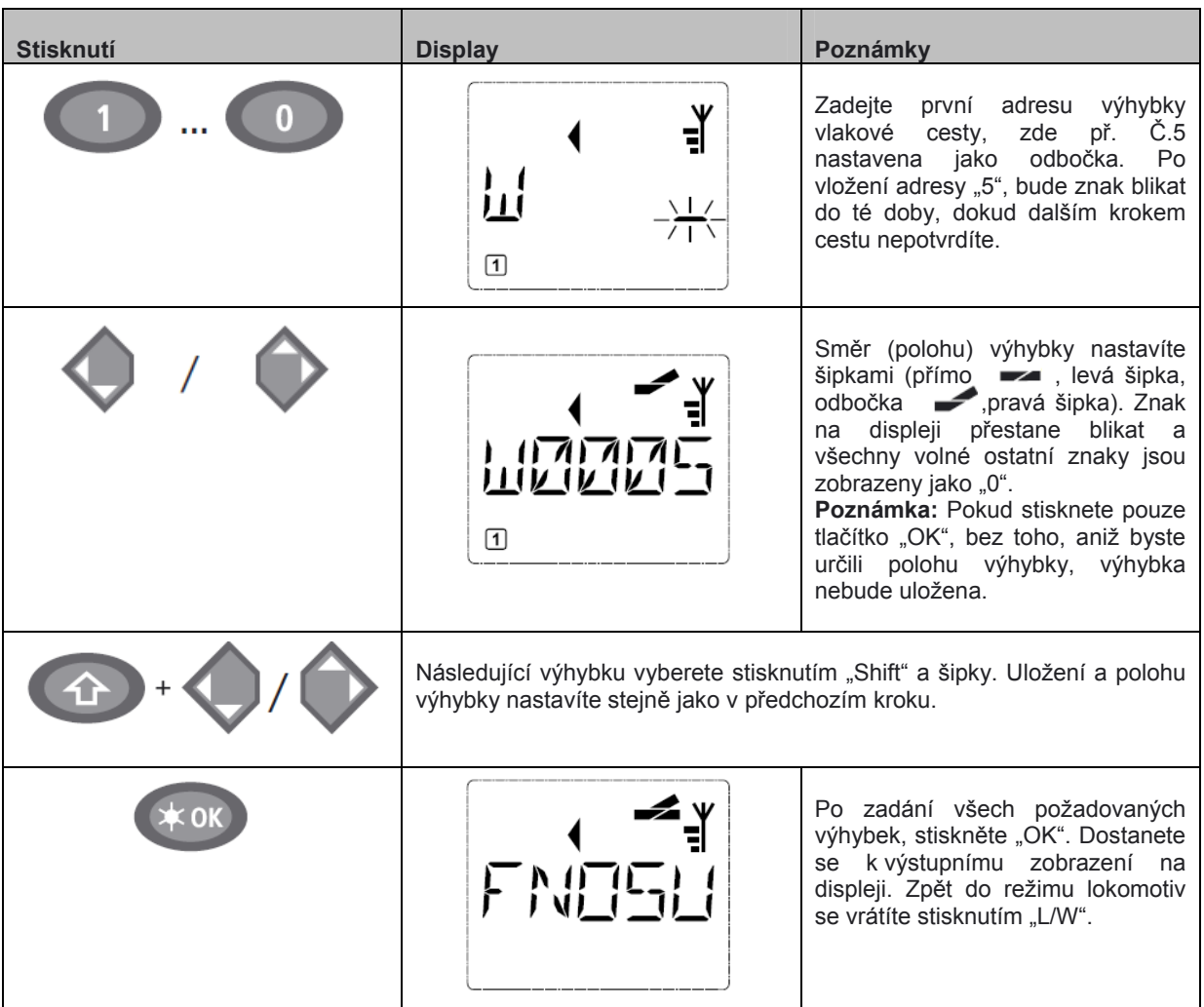

Jak uloženou vlakovou cestu přepracovat, nebo zrušit, najdete v třetí části příručky od strany 24.

### **2.7.2 Aktivace a deaktivace vlakové cesty**

- 1. Přepněte *multi*MAUSpro do režimu vlakových cest (viz. předchozí kapitola 2.7.1).
- 2. Pomocí šipek listujete v uložených vlakových cestách.
- 3. Stisknutím "OK" aktivujete vybranou vlakovou cestu. Symbol výhybky na displeji krátce zabliká a cesta se nastaví. Aktivovanou vlakovou cestu poznáte podle symbolu: Vlaková cest zůstane aktivovaná do té doby, dokud jí buď nezrušíte, nebudete chtít změnit ( viz. Díl 3 "MENU"), nebo některou z výhybek vlakové cesty nepřehodíte. Pokud výhybku, která je součástí vlakové cesty, nezávisle přehodíte, bude vlaková cesta deaktivována. Deaktivovanou vlakovou cestu Vám symbolizuje:  $\rightarrow$  . Vlakovou cestu však můžeme opět automaticky aktivovat zpětným nastavením výhybky do polohy uložené ve vlakové cestě. Dále lze aktivovat vlakovou cestu stisknutím "OK", výhybky budou opět postaveny do uložených poloh.
- 4. Stisknutím tlačítka "L/W" se vrátíme do lokomotivního režimu.

Novým zadáním, nebo přepnutím do režimu vlakových cest, se *multi*MAUSpro přepne. Stisknutím "L/W" přepínáte režim lokomotiv a vlakových cest, nikoli režim lokomotiv a "jednotlivých" výhybek. Zpět do tohoto režimu se dostanete současným stisknutím "Shift" a "L/W" (viz. Strana 37, MENU 4)

## **2.8 Rychlé programování lokomotiv a dekodérů**

Všechny nejdůležitější nastavení pro provoz – konfigurační proměnné, známé jako **à** CV – dekodéru, můžete kombinací "MENU" + funkční tlačítka, můžete měnit.

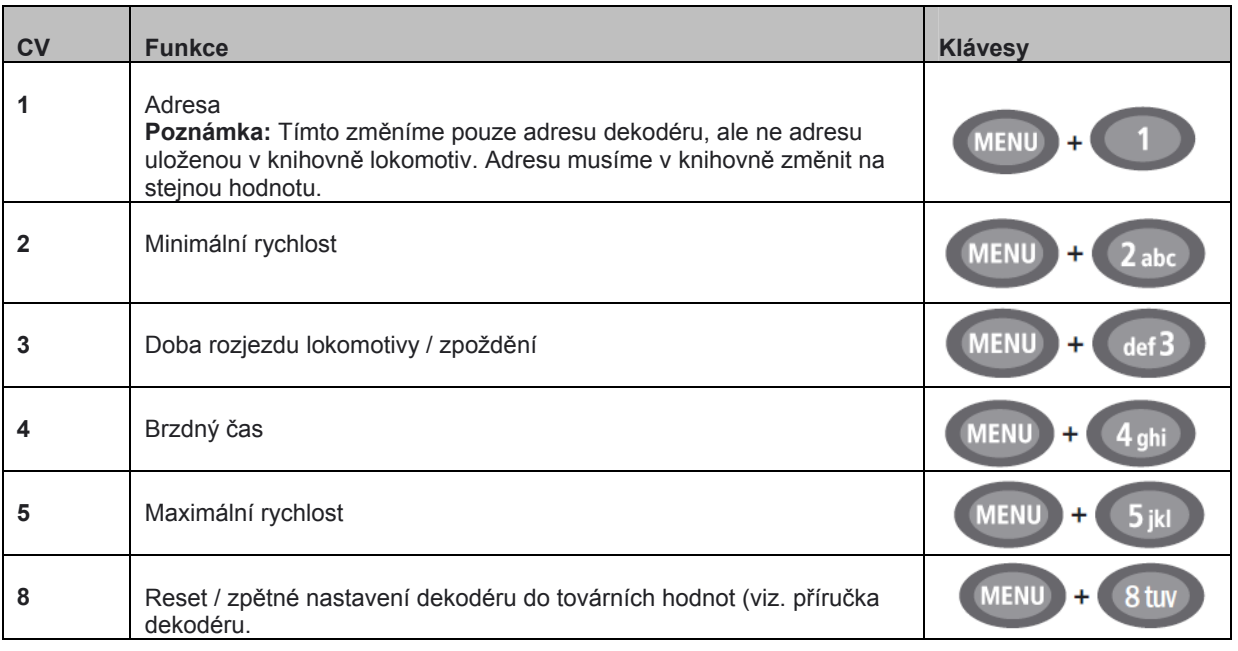

Rychlé programování můžete provádět jak v režimu knihovny, tak i v režimu lokomotiv. Změny a programování CV 1 až 5 jsou možné pouze v digitálním provozu. Téměř všechny CV mají nastavitelné hodnoty v rozmezí 1 až 255 (adresy lokomotiv do hodnoty 9.999, v díle 3 "MENU" čtěte poznámky k programování adres vyšších jak 100!). Každý dekodér má své specifické nastavení CV, viz. příslušné příručky jednotlivých výrobců dekodérů.

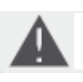

V již instalovaných dekodérech lokomotiv Roco/Fleischmann, jsou nastaveny optimální hodnoty CV. Proto před každým programováním zvažte, zda je přeprogramování nutné. Programování provádějte na separátní programovací koleji. Pokud však víte, že máte na kolejišti jen jednu

lokomotivu, nebo výhybkový dekodér, který chcete programovat, není nutné použít programovací kolej. To platí i v případě, že je *multi*MAUS<sup>pro</sup> nastavena na režim "POM" (viz. Díl 3 "MENU").

V případě programování na běžné koleji, kde se nachází více digitálních lokomotiv (nebo jiné výhybkové dekodéry než Roco – 42624 / Fleischmann – 6852), změníte jedním příkazem hodnoty všech dekodérů. Mohli byste například všechny adresy (lokomotivy, výhybkové dekodéry) naprogramovat na stejnou adresu.

Programovací kolej musí být elektricky izolovaná od běžného okruhu a připojena ke zdířce "Prog" na mutliZENTRALE<sup>pro</sup>. Více k tomuto tématu ve čtvrtém dílu - "mutliZENTRALE<sup>pro</sup>"

Příklad: Takto naprogramujete adresu lokomotivy - CV1 na hodnotu "4":

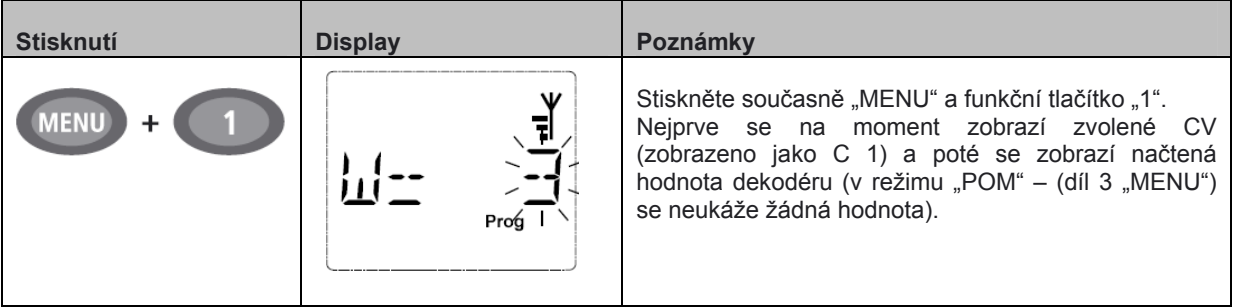

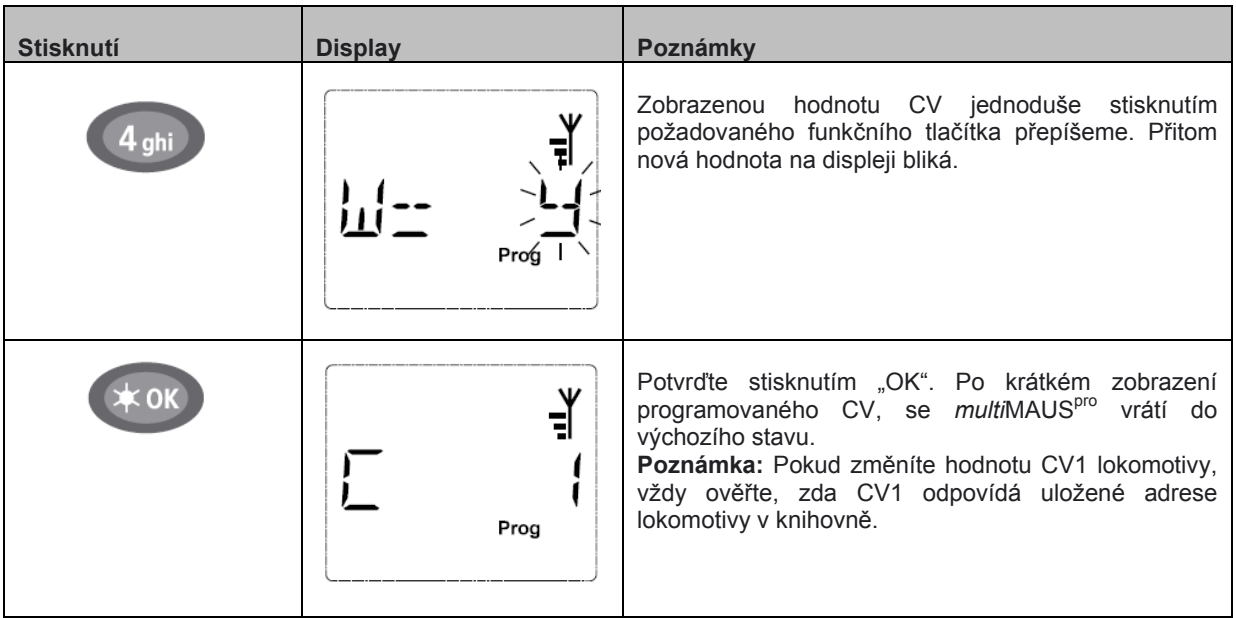

Stejně tak jak jsme teď představili, můžete programovat i ostatní CV 2,3,4,5. Vždy stačí jen stisknout "MENU" a CV odpovídající numerickou klávesu a postupovat jako ve výše uvedeném případě.

Nastavením CV8 na hodnotu "8" (jiná hodnota nelze nastavit), budou všechny hodnoty dekodéru vráceny do továrního nastavení. V každém případě si však přečtěte příručku přiloženou u dekodérů jiných výrobců. Tato funkce nemusí být u jiných výrobců podporována.

Pokud byste narazili na nějaký problém při programování, může Vám pomoci díl 3 "MENU", resp. kapitola "**typy, poznámky a pomoc**" v pátém dílu.

## **2.9 Zkrat a přetížení systému**

V případě, že Vaše kolejiště potká zkrat, nebo přetížení systému, digitální systém Roco + Fleischmann, nám jej hlásí duplicitně. Jednak na displeji ovladače blikajícími symboly blesku a nápisu STOP a na zesilovači bliká červená dioda. Současně s ukazateli je kolejiště odpojeno od sítě el. energie.

Pokud se jedná o zkrat způsobený vykolejením lokomotivy, nebo vagonu, odstraňte nehodu a postavte vozy zpět na koleje. Stisknutím tlačítka "STOP" na ovladači *multi*MAUS<sup>pro</sup>, nebo bílého tlačítka na zesilovači *mutli*ZENTRALE<sup>pro</sup>, opět uvedete kolejiště do provozu.

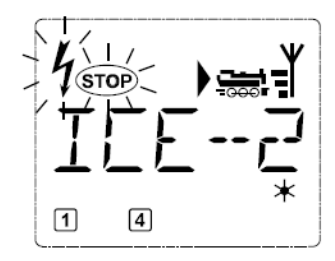

Jestliže není tato chyba způsobená zkratováním kolejí, může být zapříčiněna přetížením systému, jako např. současným provozováním vícero lokomotiv. (Systém zvládá ca 4 lokomotivy současně jedoucí.) Jednoduše máme nedostatečné napětí na kolejišti. Pro zamezení a posílení kapacity, připojte ke svému kolejišti (další) zesilovač – Booster (Díl 5 "**Booster 10765**", strana 42). V žádném případě nemůžete ke kolejišti připojit jen tak další trafo, tím by došlo k okamžitému poškození *mutli*ZENTRALEpro .

## **Díl 3 • Menu**

## **Menu – Funkce ovladače** *multi***MAUSpro**

Ovládání *multi*MAUSpro nám poskytuje čtyři základní menu, s kterými můžeme provádět rozsáhlá programování a měnit základní nastavení. Do nabídky MENU, se dostaneme dvěma možnými způsoby:

- Stisknutím tlačítka "MENU" na více než 5 vteřin (délka prodlevy je volně nastavitelná v menu "NASTAVENÍ – Einstellungen").
- Nebo současným stisknutím tlačítek "SHIFT" a "MENU".

Tímto se vždy dostanete k poslední úrovni menu, kde jste byli naposledy. U prvního použití je to úroveň "LOK". Díky propracovanému softwaru ovladače, jsou všechny názvy jednotlivých úrovní menu, které jsou delší než pět znaků, zobrazovány v celkovém názvu rolujícím textem.

Ukázky zobrazení displeje v této příručce jsou ve zkrácené verzi, kompletní název naleznete pod jednotlivými obrázky.

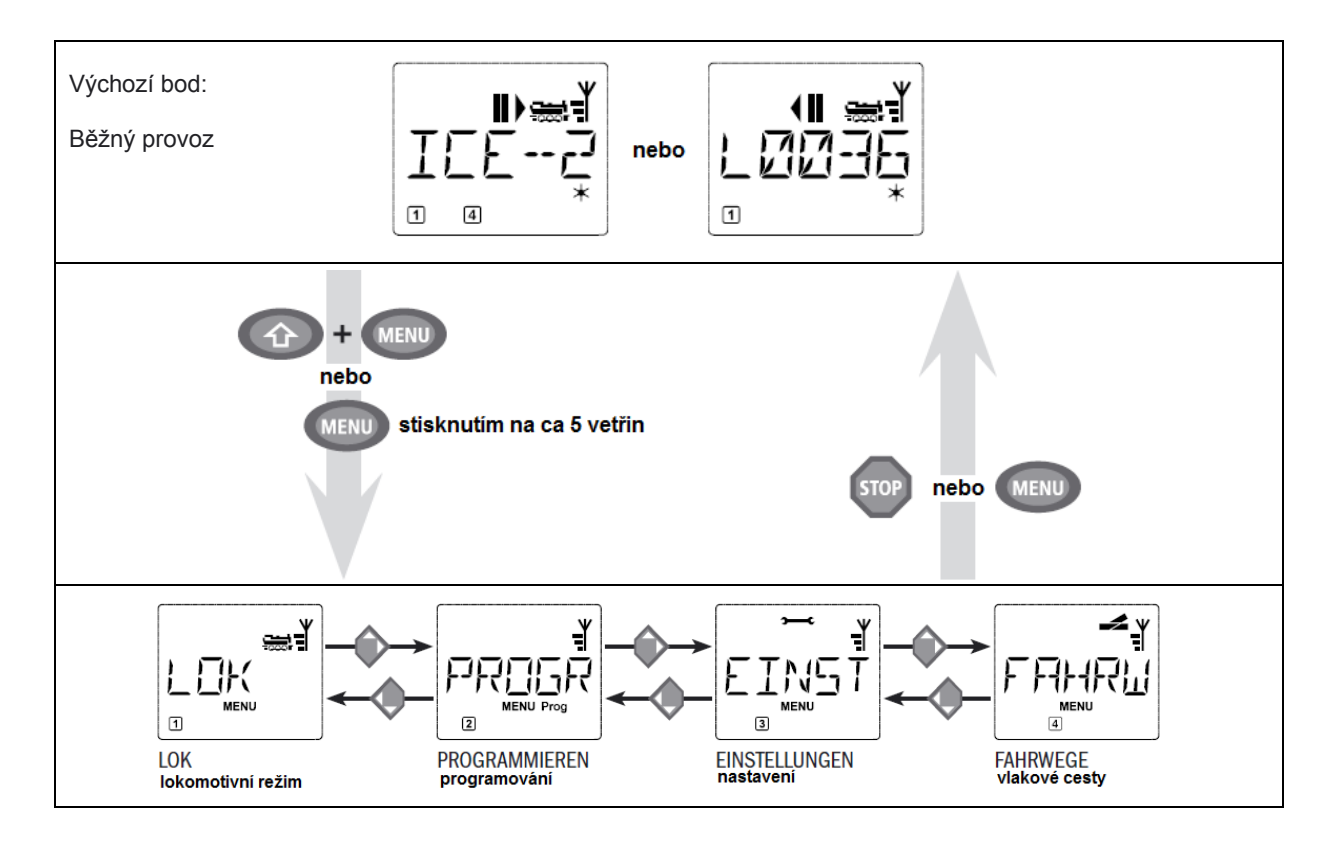

Prostřednictvím kláves "šipky", se pohybujete v dalších úrovních menu. Stiskem "O.K." jdete do "podskupin" jednotlivých úrovní. Všechny pozice menu jsou očíslovány, na displeji zobrazeny na dolním okraji. K identifikaci jednotlivých čtyř základních skupin menu, napomáhají piktogramy, které jsou vždy vedle názvu zobrazeny. Každá skupina je očíslovaná, označení ve spodní části displeje.

Menu 1 "LOK" – lokomotivní režim "Prog" Menu 2 "Programmieren – programování Menu 3 "Eistellungen – nastavení Menu 4 "Fahrwege – vlakové cesty

K opuštění úrovní menu máte dvě možnosti:

- Stiskem klávesy "STOP". Tento krok je mnohdy použít i vícekrát, v závislosti na tom, v které podúrovni menu se nacházíte. Každým stiskem se vracíte o jednu úroveň zpět.
- Stiskem "MENU" (společně s "SHIFT", nebo i bez něj), se vrátíte přímo do lokomotivního popř. výhybkového režimu. Pokud jste však v první úrovni menu, stačí jedno stisknutí "STOP".

Zásadní poznámky k ovládání funkcí "MENU" a programování:

- Listování mezi jednotlivými body "MENU", dosáhnete stiskem jedné z "šipek", (v přehledu na následující straně, vždy se pohybujete směrem ze shora dolů).
- Stiskem "OK" vyvoláte podskupiny MENU (v přehledu zobrazeny na straně) a můžete zadávat a měnit jednotlivá nastavení.
- Při zobrazení jednoho z hlavních bodů MENU, se můžete jednoduše stisknutím čísla (odpovídající pozici v menu a podskupin) na numerické klávesnici přepnout do požadované pozice.
- Stiskem "STOP", se vždy vrátíte o jednu úroveň zpět.

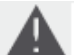

Vždy můžeme načítat / programovat nastavení a data pouze jedné lokomotivy.

Jako zpětný krok např. před nesprávným zadáním hodnoty atd.: nám slouží tlačítko "STOP", jejímž stisknutím nepotrvrdíme změnu zadané hodnoty.

Pro čtení nastavených dat dekodéru lokomotivy a jejich změnu, se přesuňte na programovací kolej. Tuto kolej jednoduše připojte k výstupu zesilovače mutliZENTRALE<sup>pro</sup> "Prog TTTT". Programovací kolej můžeme mít samozřejmě Integrovanou i na svém kolejišti, musí být však celkově odizolována. Úsek programovací koleje je normálně dál průjezdný. Potřebné přepnutí do programovacího režimu zajistí integrované relé zesilovače *mutli*ZENTRALE<sup>pro</sup>, které poznáte podle slyšitelného sepnutí relé a světelnou signalizací žluté LED diody.

Dále máme i možnost programování přímo na svém kolejišti, bez integrované programovací koleje, a aniž bychom museli všechny ostatní lokomotivy a funkční sety z kolejiště odstranit. Pro tuto možnost musíme v MENU nastavit "MODUS" (režim), na "POM" (viz. strana 31). V tomto režimu bohužel nemáme možnost načítat data dekodéru, načítat je lze pouze na programovací koleji.

K připojení programovací koleje věnujte pozornost i dílu č.4 "*mutli*ZENTRALE<sup>pro</sup>" od strany 38.

Pokud se *multi*MAUS<sup>pro</sup> nachází v úrovni "MENU", není možné ovládat a řídit žádnou lokomotivu. Interní komunikace s dalšími ovladači *multi*MAUS<sup>pro</sup>, nebo ostatními DCC zařízeními, zůstává přes RocoNet zachována.

Veškeré úrovně "MENU" ovladače *multi*MAUS<sup>pro</sup>, najdete ve velkém přehledu na následující straně.

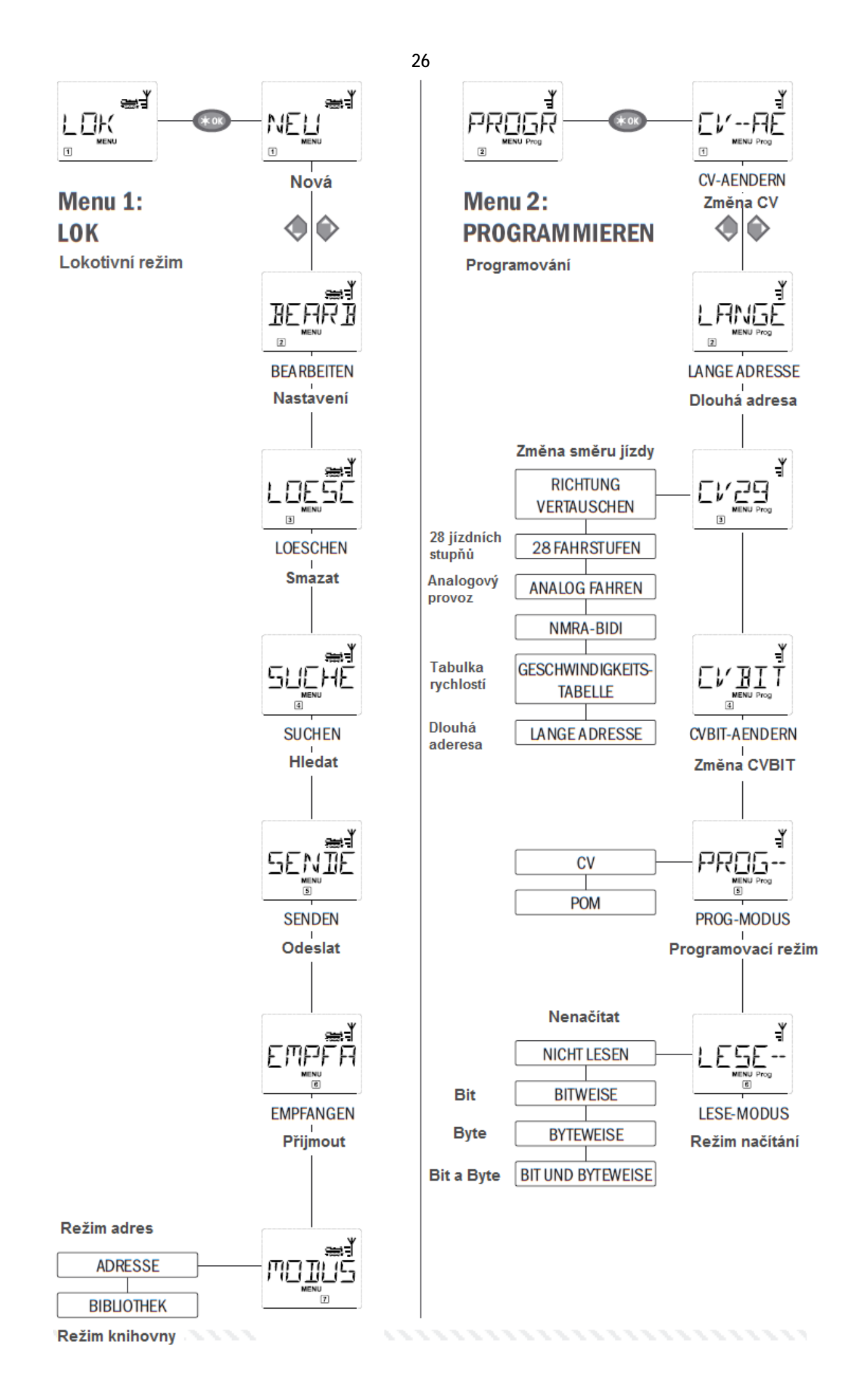

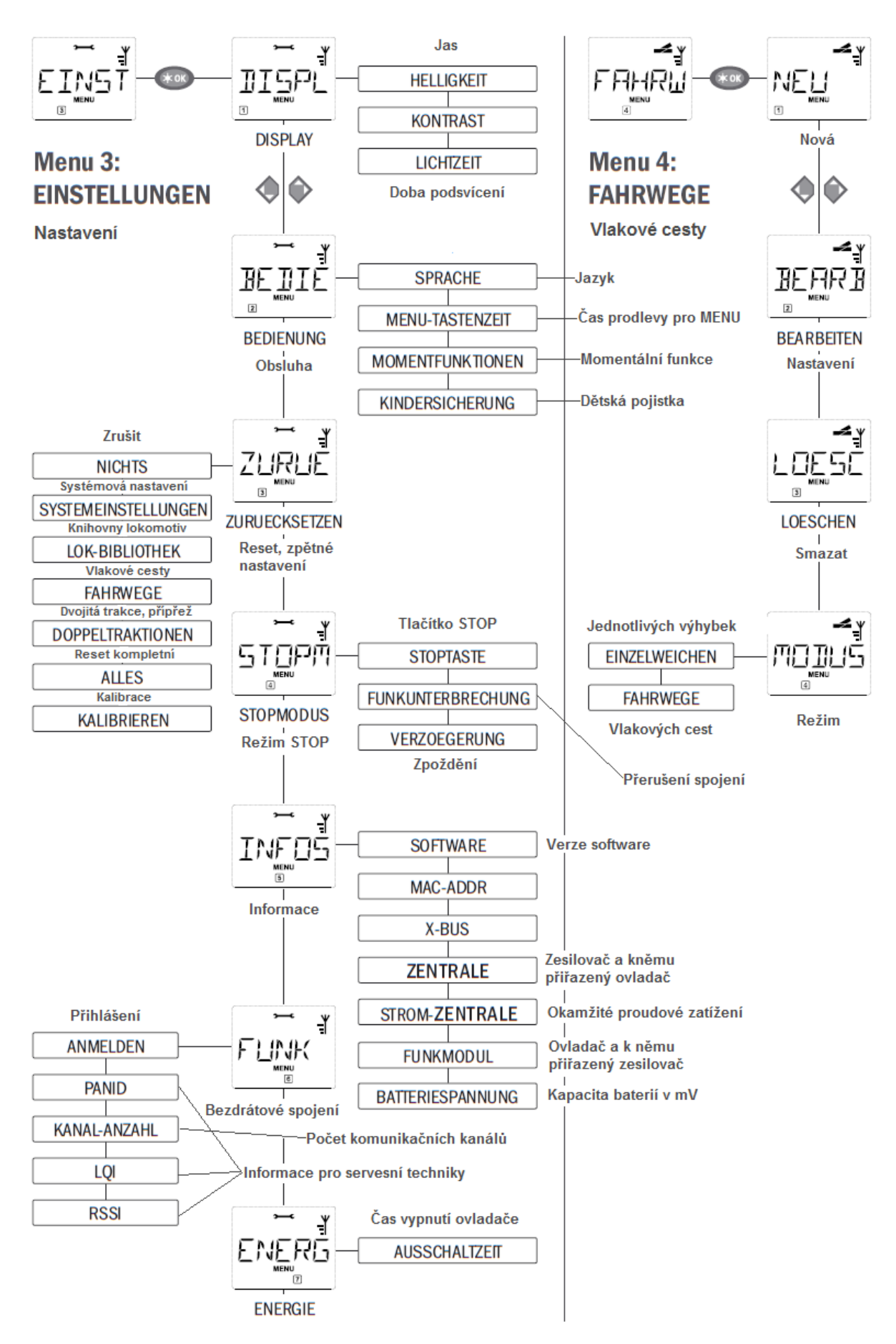

 **Menu - Lokomotiva**

V úrovni menu "LOK", jsou zpracovávána všechna data, která jsou potřebná pro identifikaci lokomotiv v knihovně lokomotiv. Zda také stanovíme, zda chceme pracovat s knihovnou lokomotiv, či ne.

1.1. 
$$
\underbrace{\text{NE}_{\text{new}}^{\text{max}}}_{\text{new}}
$$
 ,  
NEU" - Nová

V této úrovni menu, přidáváme lokomotivu do knihovny. Přesný popis je podrobně popsán na straně 12.

1.2. 
$$
\underbrace{\text{BERR}}_{\text{max}} = \underbrace{\text{BERBETEN}}_{\text{max}}
$$

Zde můžeme měnit data již uložené lokomotivy v knihovně lokomotiv. Pokud např. máme změnit pouze adresu lokomotivy, aniž bychom měnili popis lokomotivy, či jízdní stupně, stisknutím klávesy "OK", přeskočíme jednotlivé kroky.

Jako první se na displeji vždy zobrazí naposledy řízená lokomotivy v režimu knihovny. Klávesami "šipky", nalistujeme lokomotivu jejíž data chceme měnit.

Potvrdíme stisknutím "OK"

Nyní máme možnost změnit název uložené lokomotivy. Kurzor bliká na posledním místě názvu. Levou šipkou mažeme jednotlivá písmena, popř.čísla a můžeme zadat nový název lokomotivy.

Potvrdíme stisknutím "OK"

Změnu lokomotivní adresy provedeme podobným způsobem.

Potvrdíme stisknutím "OK"

Korekci nastavení "jízdních stupňů provádíme opět prostřednictvím kláves šipek.

Potvrdíme stisknutím "OK". Tímto se vrátíme do výchozí pozice"Nastavení".

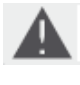

Změna lokomotivní adresy v knihovně lokomotiv, nemá vliv na nastavenou adresu dekodéru. Změnu adresy dekodéru, odpovídající hodnotě v knihovně, musíte nastavit přes "CV1"! Více k tomuto tématu na straně 22, "rychlé programování, popř. v přehledu MENU – Programování, bod 2.1 "CV ÄNDERN" – Změna CV na straně 30.

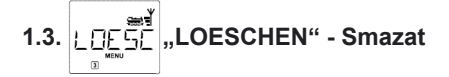

Zde můžeme požadovanou lokomotivu z knihovny odstranit.

Nejprve se nám na displeji zobrazí naposledy řízená lokomotiva v režimu knihovny. Šipkami vybereme lokomotivu, kterou chceme odstranit.

Potvrdíme stiskem "OK"

Následně se zobrazí dotaz "LOESCHEN?" – Smazat?

Opětovným stisknutím "OK" potvrdíme odstranění. Poté se vrátíme do výchozí pozice "Smazat", označení úrovně menu číslem 3 ve spodní části displeje.

Tímto je lokomotiva z knihovny odstraněna a pokud byla v pohybu, je automaticky zastavena (selektivní zastavení). Dokud nezadáme požadovanou lokomotivu zpět do knihovny lokomotiv, je možné její ovládání pouze v režimu lokomotivní adres.

**LOK** 

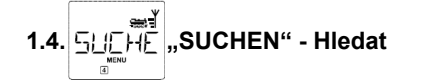

Tato funkce by mohla být pro vás velmi užitečná. Zde zjistíte, k jaké lokomotivě z knihovny, patří vámi zadaná lokomotivní adresa. Jednoduše zadáte na klávesnici lokomotivní adresu a *multil*MAUS<sup>pro</sup> najde odpovídající lokomotivu v knihovně.

Stisknutím "OK" potvrdíte její zadání. *multi*MAUS<sup>pro</sup> se automaticky vrátí režimu lokomotiv a na displeji je zvolená lokomotiva.

Pokud však *multi*MAUS<sup>pro</sup> nenajde odpovídající lokomotivu, na displeji se zobrazí "LOKADRESSE NICHT VERGEBEN" – Lokomotivní adresa není přidělena. Tlačítkem STOP, nebo OK, se vrátíme k funkci hledání zpět.

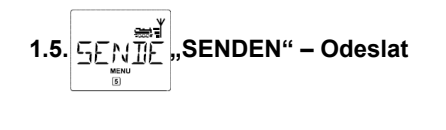

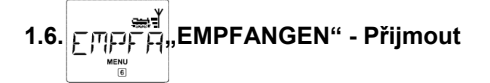

Tyto oba body menu jsou důležité pro případ, že chcete importovat knihovnu lokomotiv z jedné multiMAUS<sup>pro</sup> do jiných ovladačů multiMAUS<sup>pro</sup>, multiMAUS, nebo vícero ovladačů multiMAUS. K tomuto kroku nastavíte jednu z *multi*MAUS<sup>pro</sup> jako odesílací na "SENDEN" – "odeslat" a druhou, čí ostatní na "EMPFANGEN" – "přijmout". Tímto jsou "přijímací" ovladače aktivovány a stisknutím "OK" na "odesílacím" ovladači *multi*MAUSpro / *multi*MAUS, je zahájen přenos dat. Přijímací ovladače jsou po ukončení přenosu v režimu knihovny, odesílací ovladač *multi*MAUS<sup>pro</sup> je výchozí pozici "SENDEN" – odeslat.

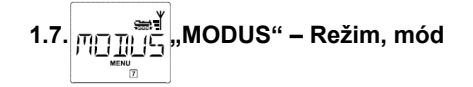

Lokomotivy můžete řídit v režimu knihovny lokomotiv (tovární nastavení), nebo jednoduše v režimu lokomotivních adres. V tomto bodu menu, si zvolíte pomocí kláves "šipky", vámi preferovaný režim. Zvolený režim je na displeji zobrazen tzv. "běžícím textem".

Potvrdíte stiskem "OK". Poté se vrátíte do výchozí pozice "MODUS".

# **Menu – Programování**

Veškeré hodnoty dekodérů (NMRA/DCC) jsou uloženy v takzvaných CV – configuration variables / konfiguračních proměnných. Pomocí menu "Programování", můžeme tyto hodnoty nastavit dle svých požadavků. Viz. vysvětlivky k tomuto tématu à "Bit a Byte" v "glosáři" v pátém dílu příručky.

PROGR

Hodnoty dekodérů instalovaných v lokomotivách (Roco, Fleischmann), jsou obvykle již v praktickém, optimálním nastavení. Proto před každým programováním ověřte, zda je změna již přednastavených hodnot opravdu nutná. Věnujte pozornost návodu dekodéru, popř. lokomotivy.

Na displeji během načítání / programování je zobrazeno písmeno "C", značící "CV", Písmeno "V" muselo být odstraněno z důvodu možnosti *multi*MAUSpro zpracovávat i čtyřmístné CV adresy.

V režimu "POM" (bod menu 2.5), není možné načítání nastavených hodnot dekodéru. Na displeji je zobrazeno buď, "žádné potvrzení", nebo jednoduše žádná hodnota. Pokud načítání trvá delší dobu, můžete proces kdykoli přerušit tlačítkem "STOP", nebo "OK". Jestliže se na displeji zobrazí nápis "BENUTZERABBRUCH" (přerušeno uživatelem), máme dvě možnosti:

Stisknutím klávesy "STOP", přerušíme celý proces načítání a vrátíme se do výchozí pozice.

Stisknutím klávesy "OK", přerušíme proces načítání a můžeme přímo zadat požadovanou hodnotu.

### **2.1. "CV-AENDERN" – Změna CV**

Tímto bodem menu můžeme načítat CV (viz. Bod menu 2.5) a měnit jejich hodnoty. Programovatelné jsou všechny DCC – CV, v rozmezí hodnot 1 až 1024.

Nejprve se na displeji zobrazí písmeno "C" a blikající kurzor. Prostřednictvím numerické (funkční) klávesnice zadáme požadovanou CV adresu (1 – 1024).

Potvrdíme stiskem klávesy "OK".

Zobrazí se nám aktuální hodnota zadané CV adresy. Pokud jsme chtěli jen zjistit hodnotu nastavení, opustíme tento bod menu stiskem "STOP". Jestliže se nám nezobrazí žádná hodnota, je *multi*MAUS<sup>pro</sup> nastavena v režimu "POM" (bod menu 2.5) a nachází se na programovací koleji.

- Zadejte novou požadovanou hodnotu CV (0-255, CV1 1-99, dlouhá adresa 100-9999, viz. Bod menu2.2) a potvrďte stiskem "OK". Než se vrátíme do výchozí pozice "Změna CV", na displeji se krátce zobrazí písmeno "C" s hodnotou odpovídající CV (proměnné).

### **2.2. "LANGE ADRESSE" – Dlouhá adresa**

V CV1 mohou být uloženy lokomotivní adresy jen v hodnotách od 1 do 99. Všechny adresy vyšší hodnoty, musí být programovány tímto bodem menu. K tomu je ale nejdříve nutné, povolit dekodéru možnost zadávaní "dlouhé adresy", a to přes CV 29 (dbejte však návodu dekodéru a bod menu 2.3!). Při vstupu do tohoto bodu menu, se krátce na displeji zobrazí "CV17/18". Následně se zobrazí buď možnost přímého zadání dlouhé adresy (blikající kurzor před písmenem "L"), nebo poslední uložená dlouhá adresa. Nyní můžeme funkčními tlačítky zadat požadovanou dlouhou adresu.

Potvrdíme stisknutím "OK". Před návratem do výchozí pozice "Dlouhá adresa", se na moment zobrazí CV17/18".

Budete li chtít programovat krátké adresy prostřednictvím "Změna CV", bude CV29 automaticky přepnuta.

### **2.3. "CV29"**

Konfigurační proměnná CV29, je jedna ze základních komplexních CV, ve které jsou uloženy veškerá základní data dekodéru, která ovlivňují chování lokomotivy v jízdním režimu. Zde můžeme zapínat a vypínat četné funkce, které jsou v jednotlivých à Bitech CV uloženy.

Pozn: Bit (z anglického binary digit - dvojková číslice; angl. bit = drobek, kousek) je základní a současně nejmenší jednotkou informace, používanou především v číslicové a výpočetní technice. 1 bit reprezentuje informaci, získanou odpovědí na jednu otázku typu ano/ne, u které je apriorní pravděpodobnost obou odpovědí stejná (jinými slovy, u které nemáme žádnou předchozí informaci, která by jednu z odpovědí favorizovala). Tyto odpovědi můžeme označit binárními číslicemi 0 a 1.

Využití těchto možností nastavení doporučujeme pouze v případě, že se v nepřeberném množství nastavení dekodéru dokonale vyznáte. Před samotným programováním nejprve ověřte, zda dekodér vůbec programování v rámci BIT podporuje. Více o jednotlivých funkcích a možnostech nastavení přes CV29 se dozvíte v přiložených návodech.

Ke snadnějšímu programování má Roco a Fleischmann jednotlivé možnosti nastavení již k odpovídajícím Bitům přednastaveny.

- Nejprve se zobrazí na moment "C29" a následně první možnost nastavení "Změna směru" (Bit 0). Pokud chcete Bit nastavit (aktivovat), stiskněte klávesu"Lok/Výhybky". Zda je Bit aktivován symbolizuje zobrazená hvězdička "\* " na displeji.
- Šipkami listujete v následných možnostech nastavení:
- "28 jízdních stupňů" (Bit 1)
- "Analogový provoz" (Bit 2)
- $\mathsf{MMRA} \mathsf{BIDI}^*$  (Bit 3)
- "Tabulka rychlostí" (Bit 4)
- "Dlouhá adresa" (Bit 5)
- Pokud nastavené hodnoty jednotlivých Bitů odpovídají Vašim požadavkům, potvrďte nastavení stisknutím "OK". Před návratem do výchozí pozice se na okamžik zobrazí na displeji "CV29".

### **2.4. "CVBIT AENDERN" – Změna CVBIT**

Tento bod menu slouží v rámci CV, jako možnost jednotlivého nastavení Bitů, např. CV49. Více o jednotlivých funkcích a možnostech nastavení se dozvíte v přiloženém návodu dekodéru.

- Nejprve se zobrazí na displeji písmeno "C" a blikající kurzor. Přes funkční tlačítka (alfanumerickou klávesnici), zadejte adresu požadované CV.
- Potvrďte tlačítkem "OK".
- Nyní se zobrazí první nastavitelný Bit "BIT 0". Pokud chcete Bit nastavit (aktivovat), stiskněte klávesu"Lok/Výhybky". Zda je Bit aktivován symbolizuje zobrazená hvězdička "\* "na displeji.
- Pomocí šipek pak můžete nalistovat další požadovaný Bit.
- Pokud nastavené hodnoty jednotlivých Bitů odpovídají Vašim požadavkům, potvrďte nastavení stisknutím "OK". Před návratem do výchozí pozice se na okamžik zobrazí na displeji "Změna CVBIT".

### **2.5. "PROG-MODUS" – Programovací režim**

V továrním nastavení je *multi*MAUS<sup>pro</sup> nastaven na "CV" – programovací režim. Chcete-li však programovat své lokomotivy, aniž byste museli mít zvláštní programovací kolej, nastavte ovladač *multii*MAUS<sup>pro</sup> na režim "POM" (Programming on the Main" = programování na hlavní koleji). Takto pak můžete programovat své lokomotivy přímo na kolejišti, přičemž oproti *multi*MAUS (červené), můžete s novou *multi*MAUSpro programovat také CV1 = adresy lokomotiv. V tomto případě však musíte požadovanou lokomotivu vybrat v režimu lokomotivních adres.

Poznámka: Čtení dat dekodéru není v režimu "POM" možné! Eventuálně se musí provést reset dekodéru. Více k tématu "Tipy, poznámky a rychlá pomoc" na straně 44.

Jednou s kláves šipek zvolte požadovaný režim.

Potvrďte stisknutím "OK". Následně se vrátíte do výchozí pozice "Režim".

### **2.6. "LESE – MODUS" – Režim načítání**

Schopnost načítání *multi*MAUS<sup>pro</sup> je nastavitelná v tomto bodě menu. Načítání dat je možné přes "Změna CV", "CV29" a "CVBIT". Zvolte příslušný bod menu pomocí šipek a potvrďte stisknutím klávesy "OK". Tovární nastavení: "BIT a BYTE"

2.6.1 Pokud používáte dekodéry, které nepodporují možnost načítání uložených dat, měli byste aktivovat bod menu "NENAČÍTAT". V opačném případě se může stát, že *multi*MAUS<sup>pro</sup> se bude snažit načíst data dekodéru a to muže i nějakou dobu trvat. Více v návodu použitých dekodérů.

2.6.2 Nové dekodéry mohou být načítány v režimu "BIT", kdy čas načtení dat může být oproti režimu "BYTE" podstatně kratší, protože se musí načíst pouze 8 Bitu pro jednotlivé CV. *multi*MAUSpro sice načítá data, avšak nezobrazuje jednotlivé Bity odděleně.

2.6.3 Režim načítání "BYTE" má smysl pouze v tom případě, pokud používáte starší dekodéry, které nepodporují načítaní v režimu Bitů. Čas načtení dat může být podle druhu dekodéru různě časově náročný, protože pro každou CV musí načíst 256 hodnot.

2.6.4 "BIT a BYTE" je standardní a rozsáhlý postup načítání dat dekodérů. Načítají se všechna data CV, včetně CV, u kterých je několik Bitů s rozdílnými funkcemi (např.CV49). Proces načítání dat je podle okolností různě časově náročný.

 $EIMST$  **Menu – Nastavení** 

Toto nejobsáhlejší menu ovladače *multi*MAUS<sup>pro</sup> obsahuje veškerá základní data, která jsou pro užívání *multi*MAUSpro praktická, smysluplná a v některých případech i nutná. I zde chceme však upozornit, že multiMAUS<sup>pro</sup> v továrním nastavení již má veškerá potřebná nastavení, takže toto menu budete potřebovat jen zřídka, či téměř vůbec.

3.1. 
$$
\underbrace{\prod_{\omega} \prod_{\omega} \prod_{\omega}^{\omega} \prod_{\omega}}_{\text{...}} \text{...} \quad \text{...} \quad \text{...} \quad \text{DISPLAY}^{\omega} - \text{Displej}
$$

Zde najdete veškerá nastavení týkající se displeje.

- 3.1.1 "Helligkeit" podsvícení, reguluje intenzitu podsvícení displeje. Klávesami "šipek" volíme požadovanou intenzitu podsvícení. **Rozsah hodnot:** 0 (vypnuto) – 15, **tovární nastavení:** 8 - Změnu potvrdíte stisknutím klávesy "OK" a vrátíte se do výchozí úrovně menu "Podsvícení".
- 3.1.2 "Konrast" kontrast, regulujeme kontrast displeje. Regulaci provádíme stejným způsobem jako u podsvícení. **Rozsah hodnot:** 0 (velmi slabý) – 15 (velmi tmavý), **tovární nastavení:** 12 - Změnu potvrdíte stisknutím klávesy "OK" a vrátíte se do výchozí úrovně menu "Kontrast".
- 3.1.3 "Lichtzeit" čas posvícení, zde můžeme nastavit čas podsvícení displeje. Z důvodu úspory energie baterií, je od výroby nastaven čas vypnutí podsvícení displeje na 20 vteřin. I zde nastavujeme čas prodlení klávesami "šipek". **Rozsah hodnot:** 0 (podsvícení trvale vypnuto) – 255 vteřin – Trvalé podsvícení (trvale zapnuto) **Tovární nastavení:** 20 vteřin - Změnu potvrdíte stisknutím klávesy "OK" a vrátíte se zpět do výchozí úrovně menu "Čas podsvícení".
- **3.2. "BEDIENUNG" – Obsluha**

Individuální nastavení k obsluze *multi*MAUS<sup>pro</sup> můžete provést v následujícím bodu menu.

3.2.1 V podmenu "Sprache" – Jazyk, můžete měnit operační jazyk ovladače. Listováním pomocí šipek si zvolíte požadovaný jazyk. Pokud Váš jazyk nenajdete v nabídce, podívejte se na stránky Roco [www.roco.cc](http://www.roco.cc) , nebo Fleischmann [www.fleischmann.de](http://www.fleischmann.de), na možnosti aktualizace, dostupný update.

- Změnu potvrdíte stisknutím klávesy "OK" a vrátíte se zpět do výchozí úrovně menu "Jazyk".

- 3.2.2 "Menu Tastenzeit" Prodlevy klávesy MENU, zde máme možnost nastavit čas prodlevy klávesy MENU, pro přístup do MENU, např. z jízdního režimu. Opět šipkami nastavíme požadovaný čas ve vteřinách. **Rozsah hodnot:** VYPNUTO, 1 až 10, **Tovární nastavení:** 5 vteřin Pokud nastavíme "AUS" – VYPNUTO, tak do režimu MENU lze vstoupit pouze současným stiskem tlačítek "SCHIFT" a "MENU". - Změnu potvrdíte stisknutím klávesy "OK" a vrátíte se zpět do výchozí úrovně menu "Prodleva klávesy MENU".
- 3.2.3 "MOMENTFUNKTIONEN" MOMENTÁLNÍ FUNKCE, v tomto podmenu můžeme zapnout, nebo vypnout možnost ovládání funkcí lokomotivy (např. píšťala zvukové loko, nebo digitální spřáhla apod.), tak, že stisknutím příslušného funkčního tlačítka (min. 1 vteřinu), bude funkce tak dlouho aktivní, dokud bude příslušná klávesa stisknuta. Standardním krátkým stiskem, je požadovaná funkce normálně zapnuta. Požadované nastavení "ZAPNUTO", nebo "VYPNUTO", vyberte pomocí šipek.

### **Tovární nastavení:** VYPNUTO

- Změnu potvrdíte stisknutím klávesy "OK" a vrátíte se zpět do výchozí úrovně menu "MOMENTÁLNÍ FUNKCE".

3.2.4 Ovládání *multi*MAUS<sup>pro</sup> nám nabízí víceúrovňové nastavení "DĚTSKÉ POJISTKY", které si listováním pomocí šipek v dané úrovni menu vyberete a aktivujete. K zablokování požadovaného rozsahu bude požadován 4místný kód (pouze čísla, žádná písmena!). Při dalším vstupu po blokovaného menu, bude požadován přístupový kód.

### **Tovární nastavení:** VYPNUTO

- "MENU SPERREN": tímto jsou zablokovány všechny čtyři základní menu<br>"MENU-PRG SPERREN": dodatečně zablokované rychlé programování
	- dodatečně zablokované rychlé programování
- "MENU-PRG-BIBLIOTHEK SPERREN: dodatečně k oběma předchozím blokacím, zablokována i možnost provádět změny v knihovně lokomotiv.
- Každé nastavení musí být klávesou "OK" potvrzeno.

**3.3 "ZURÜCKSETZEN" – ZPĚTNÉ NASTAVENÍ, RESET**

Uživatelsky velice příjemné, může být zpětné nastavení *multi*MAUSpro nejen kompletně, nýbrž i pouze požadovaných částí.

- 3.3.1 "NICHTS" Zrušení zpětného nastavení, slouží jako nouzový výstup z tohoto bodu menu.
- 3.3.2 Reset "SYSTEMEINSTELLUNGEN" Systémového nastavení. Vrátí zpět veškeré změny v podmenu "NASTAVENÍ". Knihovna lokomotiv zůstává zachována. Pokud byla prováděna kalibrace (viz. 3.3.7), musí se provést znovu.
- 3.3.3 "LOK-BIBLIOTHEK" Knihovna lokomotiv. Pokud chcete smazat knihovnu lokomotiv, zvolte tento bod menu.
- 3.3.4 "FAHRWEGE" VLAKOVÉ CESTY. Zvolíte-li tento bod menu, budou smazány všechny uložené vlakové cesty.
- 3.3.5 "DOPPELTRAKTIONEN" PŘÍPŘEŽ, DVOJITÁ TRAKCE. Tímto bodem můžeme smazat všechny uložené přípřeže.
- 3.3.6 "ALLES" KOMPLET. Tímto kompletně vrátíme *multi*MAUSpro do továrního nastavení. Všechny zadání budou tímto zrušeny.

U veškerých těchto bodů musíte změnu vždy jen potvrdit stisknutím klávesy "OK". Automaticky se tím pak vrátíte do výchozí pozice "ZPĚTNÉ NASTAVENÍ".

3.3.7 "KALIBRIEREN" – KALIBRACE. V běžných případech tuto kalibraci vůbec nemusíte provádět, je již v továrním nastavení uložena. Může se však stát, že díky extrémním teplotním výkyvům, musí být provedeno nové seřízení jízdního regulátoru, např. když lokomotiva je v pohybu i po nastavení nulové pozice. Postupujte následovně:

- jako první uvidíte v tomto bodu menu dotaz "START?". Potvrďte klávesou "OK". Na displeji se zobrazí "LINKS" – VLEVO.

- otočte regulátorem rychlosti doleva až do krajní polohy a potvrďte klávesou "OK". Na displeji se zobrazí "MITTE" – STŘED

- nastavte regulátor do nulové pozice a potvrďte stiskem klávesy "OK". Následně se na displeji zobrazí "RECHTS" – VPRAVO

- otočte regulátorem rychlosti doprava až do krajní polohy a potvrďte klávesou "OK". Po potvrzení se vrátíte do výchozí pozice menu "Resetovaní".

Pokud přesto ovladač multiMAUS<sup>pro</sup> nereaguje na tyto příkazy, můžete následující kombinací tlačítek vrátit všechny změny a nastavit tovární nastavení.

è Stiskněte současně klávesy "SHIFT", "MENU" a krátce i klávesu "OK". Na displeji se následně zobrazí dotaz "RESET ALL?". Stisknutím klávesy "OK" bude ovladač multiMAUS<sup>pro</sup> resetován a uveden do továrního nastavení. Poznamenáváme však, že tímto krokem smažeme i kompletně knihovnu uložených lokomotiv.

**3.4 "STOPMODUS" – REŽIM STOP**

V případě rizika železničního neštěstí J, můžete jediným stisknutím klávesy "STOP", okamžitě přerušit napájení a nouzově zastavit. V úrovni menu "REŽIM STOP" stanovíte, jakým způsobem se má nouzové zastavení projevit.

3.4.1 "STOP" klávesa: zde si nastavíte, zda při stisknutí klávesy "STOP", má být kolejiště kompletně odpojeno od zdroje el. energie, ( "SPANNUNG AUS"), nebo zda chcete jen okamžité zastavení jedoucích lokomotiv ("NOTSTOP"). Vaší volbu nalistujete pomocí kláves šipek a potvrdíte stiskem klávesy "OK". **Tovární nastavení:** SPANNUNG AUS

Nezávisle na tomto nastavení, můžete kdykoliv využít i možnosti selektivního nouzového zastavení příslušné lokomotivy. Více čtěte na straně 16.

3.4.2 "FUNKUNTERBRECHUNG" – PŘERUŠENÍ BEZDRÁTOVÉHO SPOJENÍ: pokud se ocitnete s ovladačem multiMAUS<sup>pro</sup> mimo dosah *multi*ZENTRALE<sup>PRO</sup>, nebo pokud je ovladač delší dobu neaktivní, automaticky se přeruší spojení (nastavení tohoto času najdete v bodě 3.7.1). K zamezení následných nehod na kolejišti, máme následující dva způsoby:

à nastavení "SPANNUNG AUS" – kompletní přerušení napájení.

à "NOTSTOP" – nouzové zastavení všech jedoucích lokomotiv bez přerušení napájení

à "KEINE REAKTION" – žádná reakce – tzn. Že všechny funkce a provoz pokračuje i po odpojení (vypnutí) ovladače *multi*MAUSPRO .

**Tovární nastavení:** KEINE REAKTION

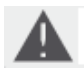

Berte na vědomí, že při přerušení bezdrátového spojení mezi ovladačem a centrálou, můžete případné nouzové zastavení provést i stisknutím bílého tlačítka na *multi*ZENTRALE<sup>1</sup> .

### 3.4.3 "VERZOEGERUNG" – časová prodleva

Časová prodleva, kterou aktivujeme u obou předešlých bodů 3.4.1 a 3.4.2, přes bod menu "VERZOEGERUNG".

à "SOFORT" – okamžitě: opatření jsou bez jakékoli časové prodlevy aktivována

à "1": prodlevu můžete pomocí kláves šipek nastavit.

**Rozmezí:** 1 – 255 vteřin a SOFORT (okamžitě)

**Tovární nastavení:** SOFORT

à změnu potvrdíte stiskem klávesy "OK". Následně se vrátíte zpět do výchozí pozice menu "VERZOEGERUNG".

$$
,\qquad\text{INFUS}\atop{\text{min}}
$$

**3.5 "INFOS" – Info**

Bod menu, který obsáhle informuje o verzi software (SOFTWARE), Mac-adrese ("MAC ADDR"), RocoNet typu ("X-BUS"), ovladači *multi*MAUS<sup>PRO</sup> a k němu přiřazené jednotce (centrále) a "FUNKMODUL" – bezdrátový modul.

Praktické jsou pro uživatele také informace o okamžitém odběru centrály ("STROM-ZENTRALE", hodnota udaná v mA) a momentální napětí baterií, popř. dobíjecích AKU baterií ("BATTERIESPANNUNG", hodnoty v mV).

Požadované informace si nalistujete pomocí kláves šipek. Stisknutím klávesy "OK" se vrátíte do výchozí pozice.

$$
3.6 \qquad \qquad \overbrace{\qquad \qquad }^{\leftarrow} \qquad \qquad \overbrace{\qquad \qquad }^{\leftarrow} \qquad \qquad ,\qquad \overbrace{\qquad \qquad }^{\leftarrow} \qquad ,\qquad \overbrace{\qquad \qquad }^{\leftarrow} \qquad ,\qquad
$$

3.6.1 "ANMELDEN" – přihlášení

V běžném případě musíte přihlásit svůj ovladač *multi*MAUSPRO k centrále *multi*ZENTRALEPRO jen jednou. Pokud budete však chtít svůj ovladač použít u jiného kolejiště, které je připojeno přes *.*<br>multiZENTRALE<sup>PRO</sup>, musíte svůj ovladač přihlásit k patřičné centrále. Přihlášení provedete následujícím bodem menu.

Přihlášení se nepatrně liší od standardního přihlášení, popsaného na stranách 3 a 7.

- Po stisknutí klávesy "OK" se zobrazí na displeji běžící text "ZENTRALEN-TASTER 3 SEK DRUECKEN"
- Stiskněte do třiceti vteřin od zobrazení tohoto textu na displeji tlačítko "Connect", nejméně na 3 vteřiny. Na *multi*ZENTRALEPRO se rozsvítí žlutá a červená LED dioda. Pokud se rozsvítí všechny 4 LED diody, restartujte ovladač *multi*MAUS<sup>PRO</sup>. Po startu se zobrazí buďto "LOK 1" (při prvním spuštění), popř. poslední nastavená lokomotiva, nebo lokomotivní adresa.
- Během přihlašování je napájení (kolejiště) odpojeno, na *multi*ZENTRALE<sup>PRO</sup> svítí žlutá LED dioda a na displeji ovladače bliká symbol STOP. Pro návrat di jízdního režimu stačí stisknout klávesu "STOP" na *multi*MAUS<sup>PRO</sup>. Levá zelená dioda na centrále svítí konstantně a na displeji je trvale zobrazen symbol spojení.
- 3.6.2 "PANID" jedná se pouze o informace pro naše techniky.

### 3.6.3 "KANAL – ANZAHL" / počet komunikačních kanálů

Bezdrátové spojení mezi *multi*MAUS<sup>PRO</sup> a *multi*ZENTRALE<sup>PRO</sup> je zprostředkováno bezpečnou technologií, která je odolná vůči rušení ostatními bezdrátovými technologiemi, jako např. W-LAN. Při přihlašování je vždy automaticky vyhledáván ten nejvhodnější komunikační kanál, pro optimální komunikaci. K dispozici je celkem 16 komunikačních kanálů. V běžných případech je tovární nastavení plně dostačující. Pokud však přesto zjistíte, že komunikace je něčím rušena, nebo dochází k častým výpadkům spojení, můžete počet komunikačních kanálů navýšit. Berte na vědomí, že s vyšším počtem kanálů, je i prodloužen čas startu ovladače *multi*MAUSPRO .

**Rozsah:** 3 – 16 komunikačních kanálů

- **Tovární nastavení:** 5 kanálů
- Počet zvolíte pomocí kláves šipek a potvrdíte stiskem "OK". Následně se vrátíte do výchozího bodu menu "KANAL – ANZAHL"
- 3.6.4 "LQI"
- 3.6.5 .RSSI<sup>"</sup>

Tyto dva body menu jsou také určeny pro naše servisní techniky.

# **3.7 "ENERGIE"**

V tomto bodě menu jde výhradně o napájení a spotřebu el. energie *multi*MAUS<sup>PRO</sup>.

### 3.7.1 "AUSSCHALTZEIT" / čas vypnutí

K šetření energie baterií v ovladači *multi*MAUS<sup>PRO</sup>, slouží funkce automatického vypnutí, po nastavené době, kdy je *multi*MAUSPRO neaktivní. Tedy, není s ní manipulováno. **Rozsah nastavení:** 1 – 255 minut

**Tovární nastavení:** 10 minut

Požadovaný čas nastavíte pomocí kláves šipek a potvrdíte stiskem "OK". Následně se vrátíte do výchozí pozice "AUSSCHALTZEIT".

 **Menu – Vlakové cesty**

≃, FA⊦R∐

V této části menu "FAHRWEGE" / Vlakové cesty, spravuje *multi*MAUS<sup>PRO</sup> veškerá potřebná data pro knihovnu vlakových cest a odpovídající nastavení jednotlivých výhybek.

**4.1 "NEU" - Nová**

V tomto bodě menu můžeme nastavit a uložit vlakovou cestu do knihovny. Popis je podrobně popsán v druhé části příručky, kapitola 2.7 od strany 20.

4.2 
$$
\frac{24}{\frac{35}{20} \cdot \frac{1}{200}}
$$
  $565$   $57$   $57$   $57$   $57$   $57$   $57$   $57$   $57$   $57$   $57$   $57$   $57$   $57$   $57$   $57$   $57$   $57$   $57$   $57$   $57$   $57$   $57$   $57$   $57$   $57$   $57$   $57$   $57$   $57$   $57$   $57$   $57$   $57$   $57$   $57$   $57$   $57$   $57$   $57$   $57$   $57$   $57$   $57$   $57$   $57$   $57$   $57$   $57$   $57$   $57$   $57$   $57$   $57$   $57$   $57$   $57$   $57$   $57$   $57$   $57$   $57$   $57$   $57$   $57$   $57$   $57$   $57$   $57$   $57$   $57$   $57$   $57$   $57$   $57$   $57$   $57$   $57$   $57$   $57$   $57$   $57$   $57$   $57$   $57$   $57$   $57$   $57$   $57$   $57$   $57$ 

Tímto bodem doplňujeme, popř. upravujeme data již uložených vlakových cest v knihovně vlakových cest. Nejprve se na displeji zobrazí poslední vlaková cesta, která byla v režimu cest nastavena. Klávesami šipek zvolíte cestu, kterou chcete upravit, popř. doplnit. Potvrdíte stisknutím "OK".

Teď máte možnost změnit jméno uložené vlakové cesty. Kurzor bliká na posledním znaku. Levou šipkou postupně mažete jednotlivé uložené znaky a přes klávesnici můžete zadat nový název cesty. Potvrdíte stisknutím "OK".

Nyní se zobrazí první uložená výhybka příslušné vlakové cesty.

- Pokud chcete jen změnit postavení výhybky, stiskněte odpovídající klávesu šipek.
- Chcete-li výhybku smazat, stiskněte současně klávesy "SHIFT" a "STOP".
- Má-li zůstat nastavení nezměněno, přeskočte výhybku stisknutím kláves "SHIFT" a pravé šipky.
- Nyní jste vyvolali následující uloženou výhybku vlakové cesty.
- Pokud jste již prolistovali a / nebo změnili nastavení požadovaných výhybek, můžete doplnit a nastavit další výhybky cesty. Věnujte pozornost kapitole 2.7.1 na straně 20.
- Jestliže žádné nové výhybky nastavovat nechcete a všechny změny nastavení jste již provedli, potvrďte nastavení stisknutím "OK". Vrátíte se zpět do výchozí pozice menu "BEARBEITEN".

**4.3 "LOESCHEN" - smazat**

Zde můžeme uloženou vlakovou cestu kompletně smazat z knihovny vlakových cest. Na displeji se zobrazí poslední nastavená vlaková cesta v režimu vlakových cest. Pomocí kláves šipek vyberete cestu, kterou chcete smazat.

Potvrdíte stisknutím "OK".

Následně se na displeji zobrazí běžící text "LOESCHEN?"

Potvrdíte opětovným stiskem klávesy "OK" a vrátíte se zpět do výchozí pozice menu "LOESCHEN", na displeji ve spodní části je zobrazena číslice 3. Vlaková cesta je z knihovny tímto odstraněna.

$$
4.4 \qquad \qquad \overbrace{\qquad \qquad }^{\text{max}} \qquad \qquad \text{MODUS}^{\text{max}} \qquad \text{režim}
$$

Zde nastavíme režim *multi*MAUSPRO buď na "FAHRWEGE" – vlakové cesty, nebo na "EINZELNWEICHEN" – jednotlivé výhybky. Požadovaný režim potvrdíme stiskem "OK". Tímto po stisknutí klávesy "Lok/Weichen" (přepínání mezi lokomotivním a výhybkovým režimem), se nalezneme v požadovaném režimu. Věnujte pozornost kapitole 2.7.2 na straně 21.

# **Díl 4 •** *multi***ZENTRALEPRO**

Mozkem digitálního systému Roco / Fleischmann je multiZENTRALE<sup>PRO</sup>. Tato jednotka zpracovává veškeré příkazy ovladače multiMAUS<sup>PRO</sup>, dodává energii do kolejí, přepíná výhybky a ostatní elektromagnetické komponenty a posílá data dekodérům lokomotiv.

### **4.1 Napájení**

Napájení *multi*ZENTRALE<sup>PRO</sup> je dimenzováno universálně. Síťové zdroje a transformátory můžete připojit jak stejnosměrné, tak i střídavé. Vstupní hodnoty:

- Stejnosměrné (=): 18 -24 voltů
- Střídavé  $(V):$  16 -18 voltů

Neměli byste připojovat napájení nižších hodnot právě proto, aby byla zabezpečena dostatečná kapacita napájení kolejiště. Doporučujeme minimální výkon ca. 30VA (voltampér), pro menší kolejiště s jedním, nebo dvěma vlaky včetně vnitřního osvětlení vagónů. Pokud na centrále permanentně svítí červená LED dioda, připojte silnější zdroj, nebo použijte Booster (viz. Díl 5, kapitola 5.5 "Booster 10765").

Momentální spotřebu Vašeho kolejiště zjistíte v bodu menu *multi*MAUS<sup>PRO</sup> "STROM-ZENTRALE" v bodě "EINSTELLUNGEN – INFOS". *multi*MAUS<sup>PRO</sup> je dimenzována k zatížení až 3,2 A.

### **4.2 Připojení**

K dostatečnému počtu konektorů, můžete připojit i další komponenty.

- USB poskytuje možnost připojení se do světa PC. Toto připojení nám umožňuje společně se software ROCOMOTION řízení a ovládání Vašeho kolejiště pomocí PC, nebo aktualizovat firmware ovladače, či centrály.
- Tři konektory s popiskem "RocoNet" slouží k připojení dalších komponentů, jako např. další "drátové" *multi*MAUS, Lokmaus 2 / R3, RoutControl 10772 (komponenty Roco). Připojením těchto komponentů digitálního řízení, jsou automaticky přiřazeny jednotlivé RocoNet adresy. Pokud vám nestačí tyto tři konektory, můžete využít možnosti "rozdvojky" (Datenbus-Verteiler Roco Art.Nr.10758) a připojit i další požadované komponenty.
- Konektor "Feedback BUS" je určen pro modul zpětného hlášení, jako např. Roco Art.Nr. 10787. Přes tento konektor zpětného hlášení, můžete sbírat data až od dvaceti modulů. Aktualizace software modulu zpětného hlášení je možný přes USB konektor *multi*ZENTRALE<sup>PRO</sup> .

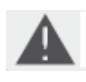

Pokud budete chtít připojit modul zpětného hlášení k multiZENTRALE<sup>PRO</sup>, nebo připojit či odpojit kabel zdířky BUS, v každém případě musí být *multi*ZENTRALEPRO odpojena od el. zdroje. Viz. Příručka modulu zpětného hlášení.

- Informace o konektoru "Booster Out" najdete v pátém díle "Booster 10765 (Roco)".
- Připojení k "EXT." Je pro budoucí rozšíření funkcí *multi*ZENTRALE<sup>PRO</sup>, prozatím neaktivní.

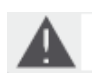

Záslepku zdířky "EXT." v žádném případě neodstraňujte a ani nepřipojujte žádné digitální komponenty RocoNet, či XBUS!

### **4.3 Hlavní a programovací kolej**

*multi*ZENTRALEPRO disponuje dvěma vývody pro koleje: pro hlavní a programovací kolej. Konektor hlavní koleje "Main TTTTT" připojte k hlavní koleji (běžný okruh). Dbejte však, aby nebyl na kolejích nikde připojen kondenzátor, tak jako je často na analogových kolejištích vidíme pro odrušení.

Obzvláště komfortní a uživatelsky velmi příjemné je separátní výstup pro programovací kolej. Můžete velmi jednoduše integrovat programovací kolej do svého kolejiště a používat jako běžnou kolej, pro běžný provoz. Pokud chcete programovat určitou lokomotivu, stačí přijet na programovací kolej. Jakmile se *multi*MAUS<sup>PRO</sup> nastaví na režim MENU, *multi*ZENTRALEPRO se automaticky přepne a vy nyní můžete bez problémů načítat a měnit data dekodérů, bez vlivu na ostatní digitální komponenty a dekodéry ostatních lokomotiv, které se na kolejišti nacházejí.

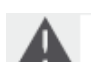

Programovací kolej musí být kompletně odizolovaná izolačními spojkami od ostatního okruhu!

Princip připojení hlavní a programovací kolej zobrazuje obr.3 na straně 48

### **4.4 Zpětné / tovární nastavení** *multi***ZENTRALEPRO**

V případě, že digitální systém nefunguje bezchybně, co se týče problémů v jízdním režimu, načítání a programování dat, je potřeba za těchto okolností provést zpětné nastavení / Reset *multi*ZENTRALE<sup>PRO</sup>. Doporučujeme ještě před tímto krokem vyzkoušet ostatní možnosti k odstranění chyb, viz Kapitola **5.8 "Tipy, poznámky, rychlá pomoc".**

Postup Resetu:

- Vypojte napájecí kabel *multi*ZENTRALE<sup>PRO</sup>.
- Stiskněte bílé tlačítko na *multi*ZENTRALEPRO a připojte napájecí kabel. Tlačítko nechte stisknuté tak dlouho, dokud se nerozblikají všechny 4 LED diody současně.

Následně je Reset / tovární nastavení *multi*ZENTRALEPRO dokončeno. Pokud ani po tomto kroku digitální systém nepracuje tak jak má, obraťte se na svého odborného prodejce.

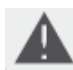

Po provedeném resetu *multi*ZENTRALEPRO, jsou smazány veškeré uložené vlakové cesty a nastavené přípřeže. Musíte je nastavit znovu.

### **4.5 Update (aktualizace)** *multi***ZENTRALEPRO a** *multi***MAUSPRO**

Přes integrované USB rozhraní je možné bezproblémově aktualizovat software *multi*ZENTRALE<sup>PRO</sup> a *multi*MAUŠ<sup>PRO</sup>.

Poznámka:

- Během aktualizace software multiZENTRALE<sup>PRO</sup>, není k dispozici bezdrátové spojení s multiMAUS<sup>PRO</sup>, i v případě, že na displeji je zobrazen symbol spojení. Po dokončení aktualizace je automaticky spojení navázáno.
- Během aktualizace software *multi*MAUS<sup>PRO</sup>, je displeji zobrazen nápis "UPDATE".
- Napájení kolejiště je během procesu aktualizace odpojeno.

## **Díl 5 • Dodatek**

### **5.1 Kompatibilita** *multi***MAUSPRO a** *multi***ZENTRALEPRO**

### 5.1.1 Stávající Lokmaus – Systémy

Všechny stávající digitální komponenty, které pracují na základě RocoNet, mohou být bez problémů k *multi*ZENTRALEPRO připojeny. K těmto komponentům patří:

- *multi*MAUS, Lokmaus 2 / PowerMouse™ / Lokmaus R3 10760 / 10790 / 10860 / 10792, Keyboard 10770, RoutControl 10772;
- ROCO Booster 10762 a 10765;
- Napájecí kolej 42517 (Roco Line), 61190 (Roco geoLINE napájecí element);

Stejně jako všechny ROCO dodatečné komponenty.K napájení jsou určeny transformátory 10718 a 10725 (ROCO) a 6811, 6812 a 681301 (Fleischmann).

Stávající ROCO-zesilovač 10761 a 10764 s *multi*MAUS a / nebo Lokmaus 2, nesmí být v žádném případě společně propojen s *multi*MAUS<sup>PRO</sup> a multiZENTRALE<sup>PRO</sup>. Používejte je výhradně jen na elektricky oddělených částech kolejiště, které jsou spojeny pouze přechodovou kolejí. Tato přechodová kolej musí mít přepínatelné napájení a smí být napájena právě jen tím systémem, na kterém se vlak nachází.

Použití ROCO-Interface (RocoMotion) 10785 není již nadále potřeba, protože *multi*ZENTRALE<sup>PRO</sup> disponuje integrovaným USB rozhraním pro připojení k PC. Pro řízení provozu kolejiště je potřeba software "Rocomotion", který je obsažen v sadách <sup>PRO</sup> (Roco, Fleischmann).

### 5.1.2 Přídavné zařízení a dekodéry

Na kolejišti řízeném systémem *multi*MAUS<sup>PRO</sup>, nemusíme provozovat pouze lokomotivy s Roco / Fleischmann dekodéry, nýbrž i další modely s dekodéry i jiných výrobců, které odpovídají normám NMRA / DCC. Také lokomotivy jiných výrobců, pokud mají dostatek místa pro umístění dekodéru, mohou být dodatečně digitalizovány dekodéry Roco / Fleischmann. Přitom je potřeba dbát příručky dekodéru.

## **5.2 Lokomotivy bez dekodérů a** *multi***ZENTRALEPRO**

Nedigitalizované lokomotivy nelze v tomto systému Roco / Fleischmann provozovat. Na základě úplně jiného napájecího napětí, vydává lokomotiva, která není vybavena digitálním dekodérem velmi nepříjemné vysokofrekvenční zvuky a hrozí téměř okamžité zničení motoru této lokomotivy.

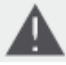

V žádném případě nesmíte paralelně k digitálnímu systému Roco / Fleischmann připojit další napájecí zdroj. Tímto okamžitě zničíte jednotku *multi*ZENTRALE<sup>PF</sup> .

I lokomotivy, které již vlastníte, můžete dovybavit digitálními dekodéry. U lokomotiv Roco a Fleischmann, které jsou již vybaveny digitálním rozhraním, to jde velice rychle a snadno, stačí instalovat dekodér do připravené patice. 6ádné další mechanické zásahy do stavby lokomotivy nejsou nutné, protože i místo pro uložení dekodéru je již připravené. Digitalizace lokomotivy je také v příručce popsána.

Jak bylo již řečeno, i lokomotivy jiných výrobců lze digitalizovat. Pokud jsou lokomotivy také vybaveny digitálním rozhraním, je to stejně jednoduché, jako u lokomotiv Roco a Fleischmann. U ostatních lokomotiv bez digitálního rozhraní, musíte dát pozor na to, aby lokomotiva měla stejnosměrný motor, nebo lokomotivu s universálním motorem, nejprve na stejnosměrný provoz přestavět.

### **5.3 Zapojení více ovladačů**

Do zdířek "RocoNet", můžete připojit vícero ovladačů, např. LokMAUS (viz.kapitola 5.1.1). V případě, že je jedna lokomotiva ovládána jiným ovladačem než *multi*MAUS<sup>PRO</sup>, bliká na displeji symbol lokomotivy. Přesto může být řízení této lokomotivy kdykoli přebráno jiným ovladačem, stisknutím funkčního tlačítka, nebo regulátorem rychlosti. Rychlost a směr jízdy však do potvrzení, či změny parametru druhým ovladačem, zůstávají nezměněny. Aktivované funkce lokomotivy přesto zůstanou na druhém ovladači zobrazeny.

### **5.4 Kombinace digitálních a analogových části kolejiště**

Všechny lokomotivy Roco a Fleischmann vybaveny DCC dekodéry, lze provozovat jak na digitálních, tak na analogových kolejištích. Dekodér lokomotivy rozpozná automaticky, na které části kolejiště se nachází. Proto je jednoduše možné, mít kombinované kolejiště a nadále provozovat i nedigitalizované lokomotivy na analogovém části vašeho kolejiště.

- 5.4.1 Dělící modul Roco 10768 (od roku 2007 se nevyrábí)
- a
- 5.4.2 Přechodová cesta (související s článkem 5.4.1)

Autor považuje překlad těchto článků za bezpředmětné, a proto nejsou tyto články do tohoto překladu *zakomponovány. V případě zájmu o bližší informace se obraťte na svého specializovaného prodejce, nebo nahlédněte do návodu multi*MAUS.

### **5.5 Booster 10765 (Roco)**

Tento zesilovač budete potřebovat v případě, že se Vám vypíná přívod kolejiště bez toho, aby došlo ke zkratu, vykolejením vlaku, či špatným zapojením kabeláže. V tomto případě jde o přetížení systému z důvodu provozu vícero lokomotiv, vagonů s dodatečným osvětlením apod. Systém zvládá řízení 3 až 4 vlaků současně jedoucích. Vypnutím, odpojením přívodu nedochází k poškození systému, jen bimetalová ochrana odpojí přívod. Po určité době, je zase vše v naprostém pořádku. Přetížení systému signalizuje i blikající červená dioda na *multiZENTRALE<sup>PRO</sup>* .

Zesilovač, Booster, po zapojení s dalším transformátorem (např. Roco 10725, nebo 10718), dodá (znásobí) kapacitu a zamezí přetěžování *multi*ZENTRALE<sup>PRC</sup> .

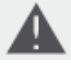

Booster a *multi*ZENTRALE<sup>PRO</sup>, popř. vícero zesilovačů (Boosterů) nesmí být zapojeno na jeden transformátor! Každé toto zařízení potřebuje svůj vlastní zdroj elektrické energie.

### 5.5.1 Zapojení jednoho, či vícero zesilovačů (Boosterů) 10765

Neiprve si rozdělte své kolejiště na potřebné množství úseků tak, aby rozložení potřebné kapacity bylo co nejvyrovnanější. Potřebnou kapacitu pro jednotlivé části spočítáte následovně:

- Stojící lokomotiva se zapnutým osvětlením ca 100 mA
- Jeden jedoucí vlak, dle délky a váhy soupravy ca 300 až 600 mA Osvětlené vagony, každá žárovka přibližně ca 30 mA ca 30 mA ca 30 mA ca 30 mA ca 30 mA ca 400 mA
- 

Digitální spřáhla, nebo kouřový generátor

Pokud máte na určitém úseku odběr vyšší než 2,5A, dochází právě zde k přetížení systému a musíte jej rozdělit. Počítejte také s tím, že žárovky osvětlení vagonů mají velkou toleranci odběru proudu. Pokud máte v úseku ještě další elektromagnetické impulsní přestavníky např. 42624, nebo jiné, počítejte s rezervou pro spínací proud, ca 500 mA.

Je-li zabezpečena dostatečná kapacita, je další rozdělení úseků a instalace dalších zesilovačů (Boosterů) bezpředmětné. Před zapojením Boosteru odpojte kolejiště od zdroje el. energie. Rozdělte si kolejiště na jednotlivé úseky, které budou zvlášť napájeny. Elektricky odisolujte koleje na příslušných místech, buďto isolačními spojkami FLM 6433 (H0), 9403 (N), Roco 42611, 61192, nebo oddělovací kolejí. K odizolovanému úseku zapojte napájecí kabely (např. Roco 61190) a připojte k zesilovači (Booster) do zdířky "Track Out". Následně připojte transformátor Boosteru ke zdroji el. energie. Nyní ještě musíte přiloženým kabelem propojit Booster s multiZENTRALE<sup>PRO</sup> přes zdířku "Booster Out" do zdířky Boosteru "Booster In". Úplné zapojení znázorňuje Obr. 4 na straně 49.

Do zdířky zesilovače "Booster Out", můžete v případě potřeby připojit další zesilovače (Boostery). Maximální možný počet Boosterů připojených k jedné *multi*ZENTRALEPRO, jsou 4 Boostery 10765.

Ve spojení s Roco brzdícím generátorem 10779, můžete u větších kolejišť použít i vícero zesilovačů – Boosterů. K tomu musíte však *multi*ZENTRALE<sup>PRO</sup>, Booster a brzdící generátor zapojit následovně:

*multi*ZENTRALEPRO – 3x 10765 – 10779 – 3x 10765 – 10779 atd.

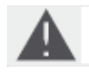

Dbejte však nato, aby na přechodových místech, měly koleje stejnou polaritu, tak aby při přechodu těchto úseků nedocházelo ke zkratu. Pokud při přechodu ke zkratu dochází, zapojte jen zástrčku opačně (otočte ji o 180°). Ověřte ještě, že k napájecí koleji není připojen žádný kondenzátor.

### **5.6 Zpětná smyčka v digitálním provozu**

Každý modelář zná problematiku zpětné smyčky ať už ze svého kolejiště, či svého kamaráda. Také v digitálním provozu se za smyčkou potkává pravá kolej s levou a bez odpovídajícího včasného přepnutí polarita dochází ke zkratování kolejiště.

Roco – modul zpětné smyčky 10767, nebo 10769 odstraňuje v digitálním provozu tento problém. Nejprve musíte odizolovat smyčku od ostatní části kolejiště, nejlépe pomocí izolačních spojek (viz. obr. 5 na straně 50). Oddělená smyčka (trasa), musí být delší než nejdelší souprava, která bude tudy projíždět. Napájení smyčky je obstaráno modulem zpětné smyčky, resp. výstupem, který je ke smyčce připojen. Vstup modulu je zapojen buď ke koleji mimo smyčku, nebo přímo k zesilovači *multi*ZENTRALE<sup>PRO</sup> .

Modul zpětné smyčky funguje následovně: vjede-li vlak do smyčky, je jedno, z kterého směru a není-li shodná polarita kolejí mezi oběma částmi kolejiště, nastává zkrat. Modul zareaguje však rychleji než ochrana *multi*ZENTRALEPRO a obrátí polaritu napájení tak, aby ke zkratu nedošlo. Dále je polarita v pořádku a zajištěna plynulá jízda. Tímto přepólováním je samozřejmě polarita na výjezdu ze smyčky opět obrácená. Při výjezdu se opakuje stejný proces a ke zkratu nedochází. Protože při digitálním provozu polarita kolejí neurčuje směr jízdy, vlak může smyčkou plynule projíždět bez jakéhokoli nutného zásahu.

Pro včasné rozpoznání neshodné polarity kolejí, musíte zkontrolovat a nastavit správnou citlivost potenciometrem, který je na boku modulu. Věnujte dále pozornost příslušnému návodu.

### **5.7 Glosář**

### $\rightarrow$  Bits a Bytes

Také v digitálním světě modelové železnice se objevují pojmy jako "Bit" a "Byte", stejně jako ve světě počítačové techniky. V tomto světě není pro nám známá čísla, desítkovou soustavu, místo. Proto byla vyvinuta nová číselná, Binární soustava. V této soustavě máme jen dvě čísla, "0" a "1". Prakticky můžeme říct, že tato čísla signalizují stav (zapojení, snímače), kde číslo "1" informuje o "zapojení, aktivování" a "0", "odpojení, deaktivaci".

"0" a "1" představuje jeden "Bit" a 8 Bitů dále představuje jeden "Byte" – čti Bajt. Jeden Byte počítáme tedy od "0" (Bit0) do "7" (Bit7). Každé pozici Bit je přiřazena určitá hodnota:

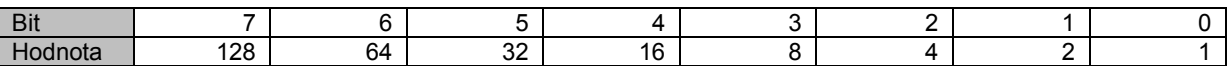

Spočteme-li všechny hodnoty Bitů, dojdeme k maximální hodnotě Bytu, hodnotě 255 (kdy všechny Bity jsou "aktivovány", tedy mají hodnotu "1"), tímto jsme opět přešli k desítkové soustavě. Minimální hodnota "0", je dosažena nastavením jednotlivých Bitů na hodnotu "0".

Roco a Fleischmann v digitálním systému multiZENTRALE<sup>PRO</sup>, programování jednotlivých Bitů dostatečně zjednodušilo. Pokud to váš dekodér podporuje, nemusíte propočítávat hodnoty jednotlivých Bitů, naopak se jen v menu "PROGRAMMIEREN" rozhodnete stisknutím klávesy, jakou hodnotu Bit přiřadíte.

Pokud chcete širší informace k tomuto tématu, doporučujeme Vám běžně dostupnou literaturu, která se Bity a Byte zabývá.

### **→ CVs**

Všechny hodnoty, které nastavují lokomotivní dekodéry a tím ovlivňují i chování lokomotiv samotných, jsou uloženy v tzv. CV. CV je zkratka pro "Configuration Variables", což může být přeloženo jako "konfigurační proměnná". Protože *multi*MAUSPRO a *multi*ZENTRALEPRO je kompatibilní s normou NMRA/DCC, můžeme číst a přepisovat hodnoty CV v rozmezí 1 až 1023.

Každá CV může mít hodnotu od 0 do 255. Což objasňuje, přeprogramování dekodéru vyžaduje určité zkušenosti, aby chybným nastavením nedošlo k jeho poškození.

### **→ Dekodér**

Proto, aby byly řídící signály *multi*MAUS<sup>PRO</sup> a *multi*ZENTRALE<sup>PRO</sup> srozumitelné lokomotivám, potřebují "přijímač" těchto signálů – dekodér. Ten nenahrazuje žádné stavební prvky analogové, stejnosměrné lokomotivy, nýbrž je to to jen nutný doplněk, pro který se musí najít místo pro jeho uložení v lokomotivě. Naopak u lokomotiv střídavého systému, je již přepínací modul (relé), nahrazen dekodérem, ale přirozeně ne ve formátu DCC, nýbrž v Motorola-Formátu.

### **→ "Fahrstufen" - nastavení rychlosti**

V klasickém analogovém provozu modelové železnice je k řízení lokomotiv použit transformátor. Potenciometrem transformátoru řídíme napěťové hodnoty od "0" voltů, do maxima (běžně mezi 12 až 16 V), kterými napájíme motor lokomotivy.

Naproti tomu v digitálním provozu je stálé napájení kolejí. Zde ovládáme motor lokomotivy přes řídící signály, které převede dekodér odpovídajícím napěťovým hodnotám. Protože se tyto signály (příkazy) skládají z "jedniček" a "nul", jsou odstupňovány. Čím menší je toto odstupňování – "jízdní stupně", tím jemněji se dá lokomotiva řídit. NMRA/DCC norma, na které pracují *multi*MAUSPRO a *multi*ZENTRALEPRO , umožňují nastavení těchto stupňů v hodnotách 14, 27, 28, 128.

### **→ MAC - Adresa**

MAC – Adresou (Media-Access-Control-Adresse), se označuje Hardware-Adresa přítomných zařízení v síti (multiMAUS<sup>PRO</sup> a multiZENTRALE<sup>PRO</sup> představuje "Netzwerk", síť.

### **→** *multi***ZENTRALEPRO a Booster**

Zajišťují napájení kolejiště a předávají digitální řídící signály *multi*MAUS<sup>PRO</sup> lokomotivám, digitalizovaným přestavníkům a dalšímu digitálně řízenému příslušenství.

### **→ RocoNet**

Pod pojmem RocoNet se rozumí spojení mezi digitálními komponenty (*multi*ZENTRALE<sup>PRO</sup>, Booster, Brzdící generátor, atd.), které zabezpečují nejen dostatečnou kapacitu napájení, nýbrž zajišťují také přenos dat mezi jednotlivými zařízeními. RocoNet je kompatibilní s X-BUS.

### **5.8 Tipy, poznámky, rychlá pomoc**

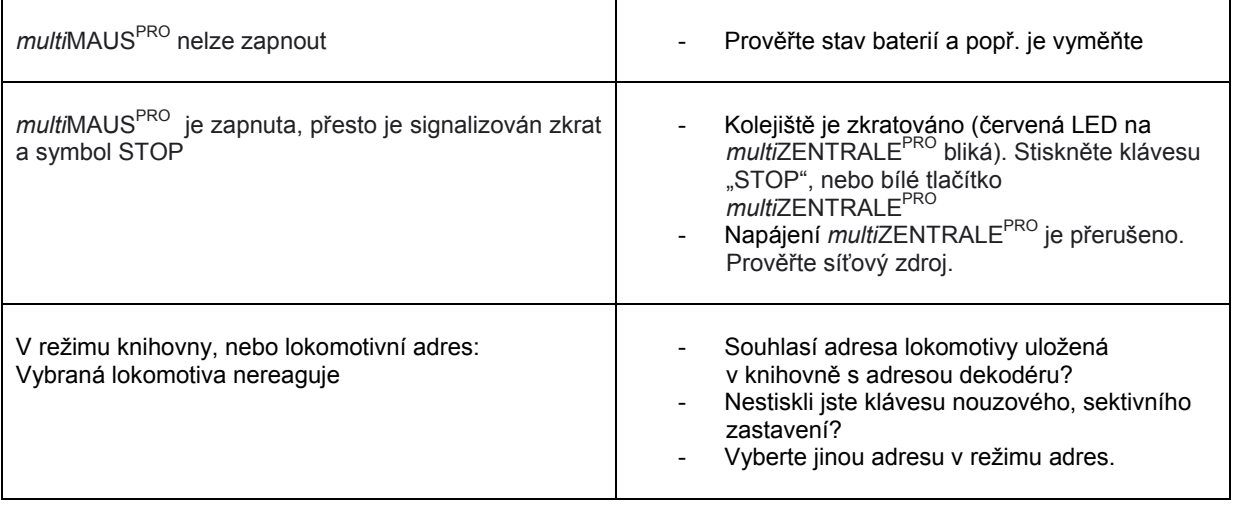

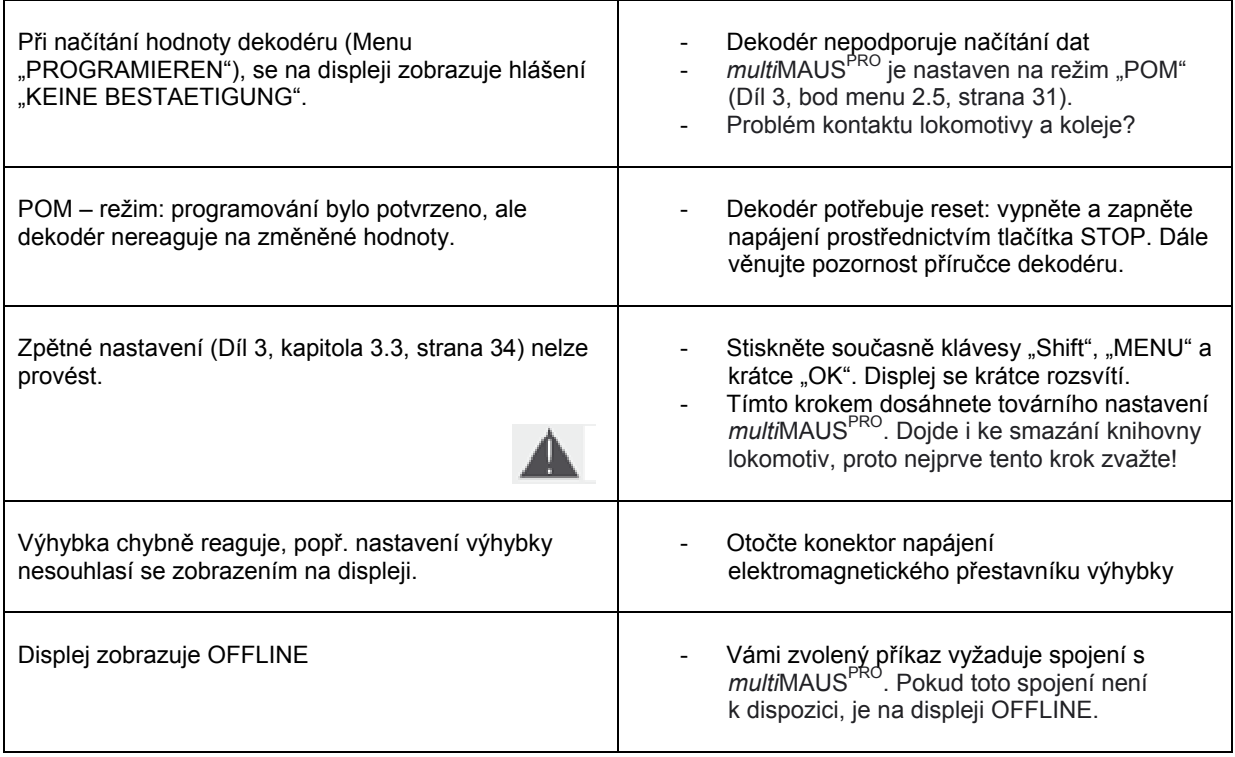

5.8.1 Pomoc při programování Roco Lokmaus 2/R3 - multiMAUS<sup>PRO</sup>

V doposud vydaných návodech digitálních komponentů Roco (např. výhybkový dekodér 42624), byl popsán pouze standardní programovací režim pomocí Lokmaus 2/R3. V následující tabulce je porovnání procesu programování s Lokmaus 2/R3 a rychlého programování *multi*MAUSPRO (viz. kapitola 2.8 na straně 20).

Další informace naleznete v návodu Lokmaus 2/R3. Při programování CV29, věnujte pozornost straně 31 a příslušnému návodu dekodéru.

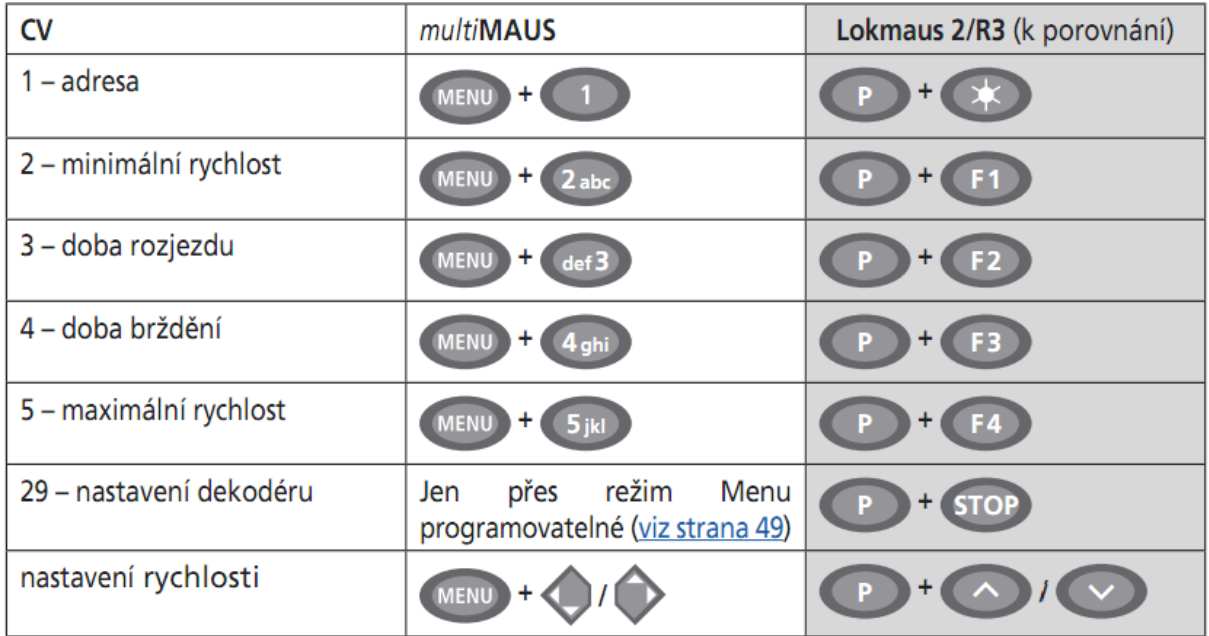

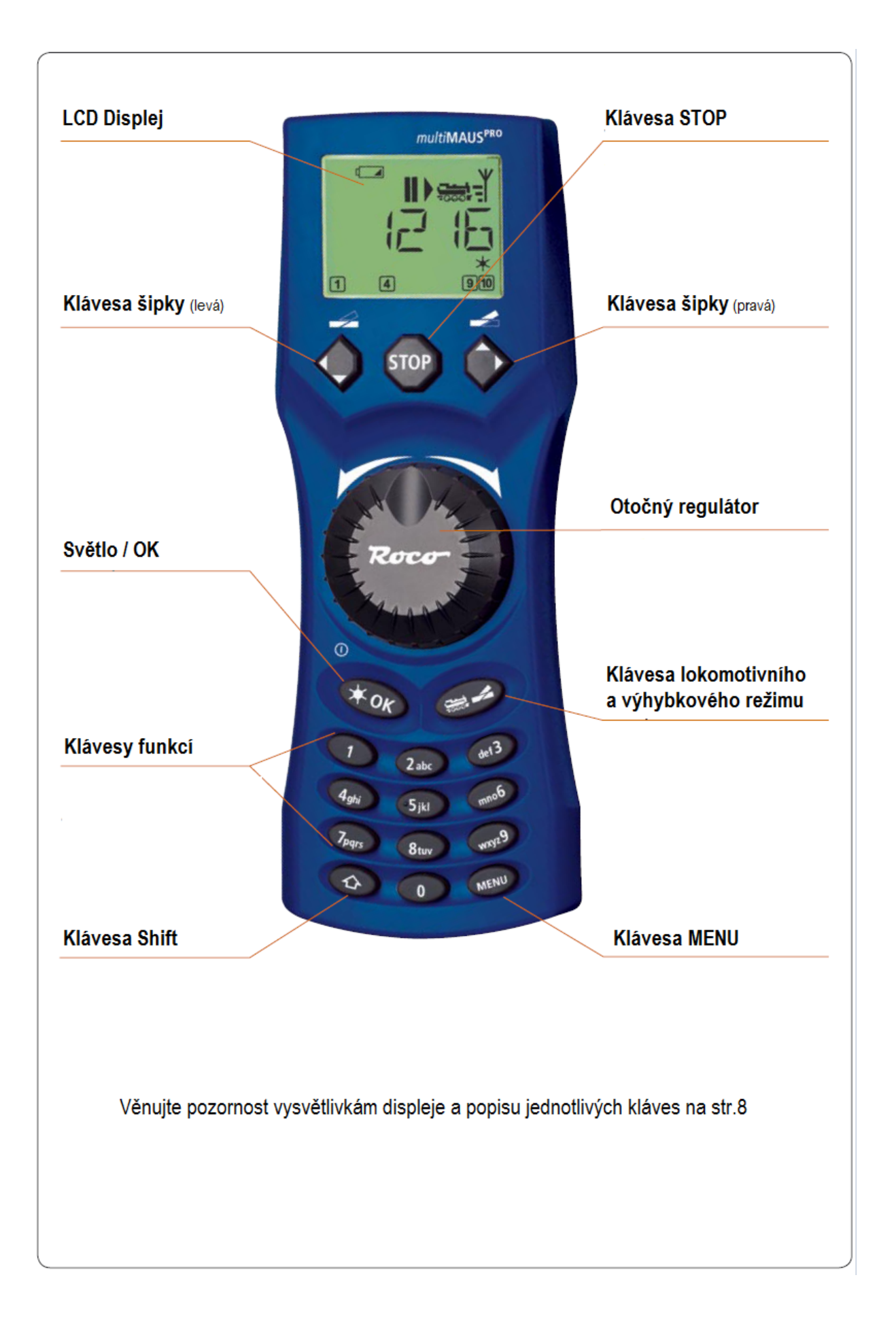

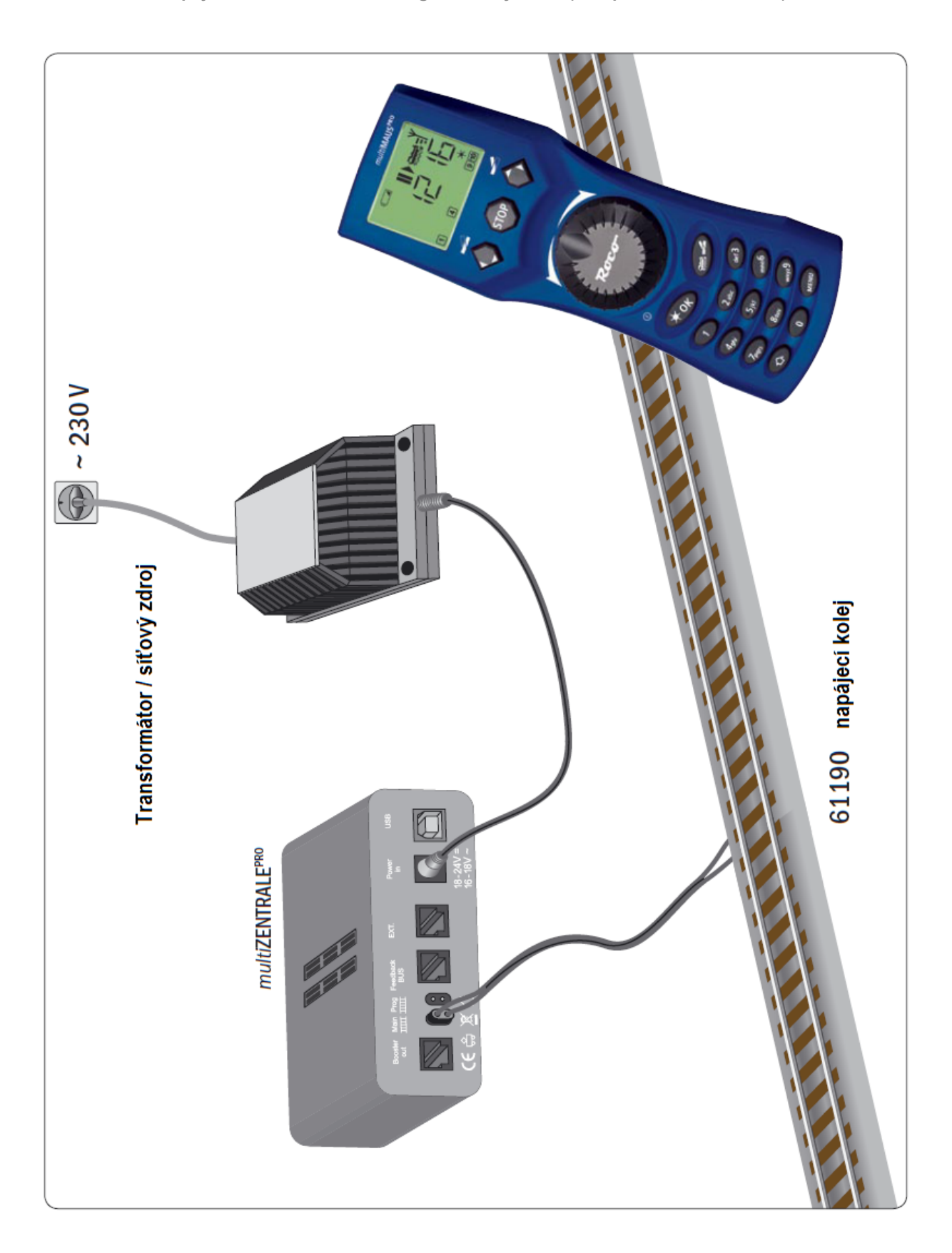

**Zapojení Roco / Fleischmann digitálního systému (Evropská verze, síť 230 V)**

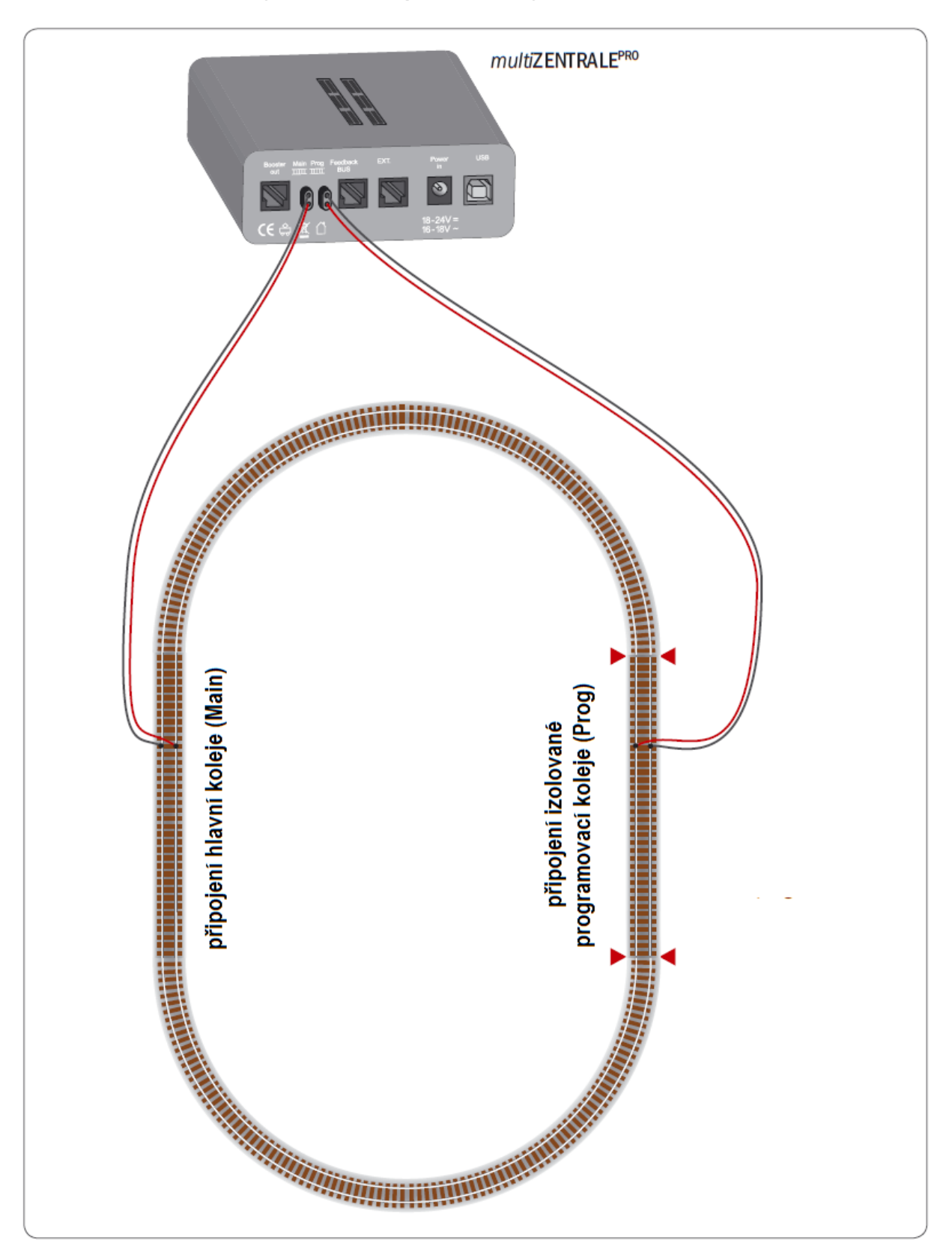

**Připojení hlavní a programovací koleje k** *multi***ZENTRALEPRO**

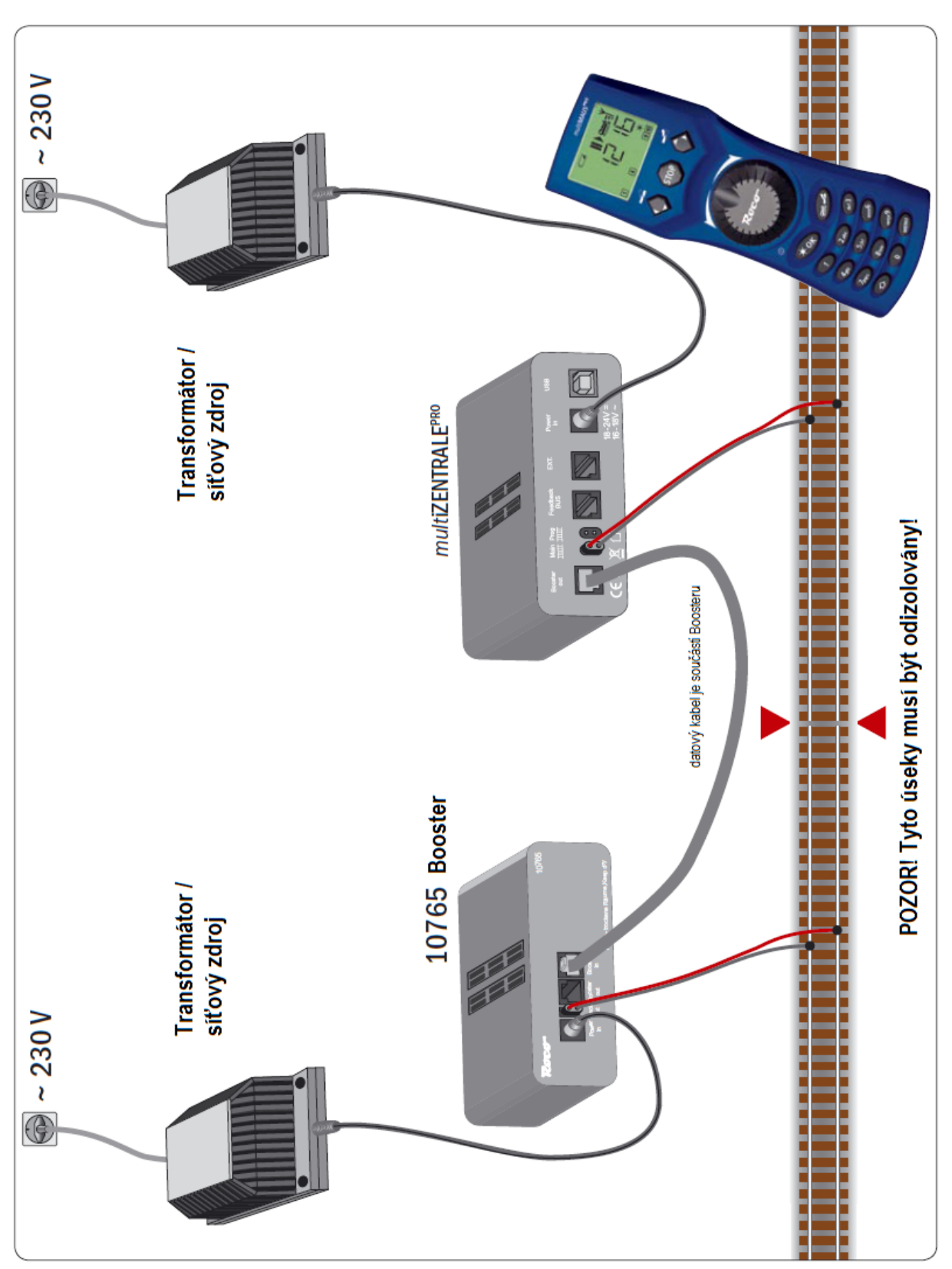

**Připojení Roco Boosteru Art.Nr. 10765 k** *multi***ZENTRALEPRO a kolejišti.**

**POZOR! Mějte vždy na mysli, že oba zdroje musí mít stejnou kapacitu! Výstupní napětí na kolejích musí být stejné, aby nedocházelo k rušivým impulsům při detekci obsazení bloků!!!**

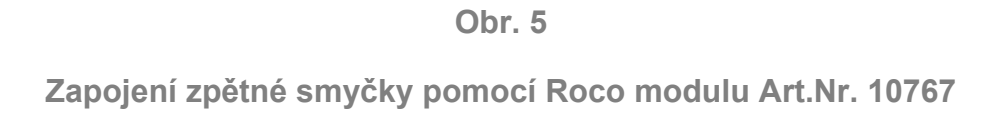

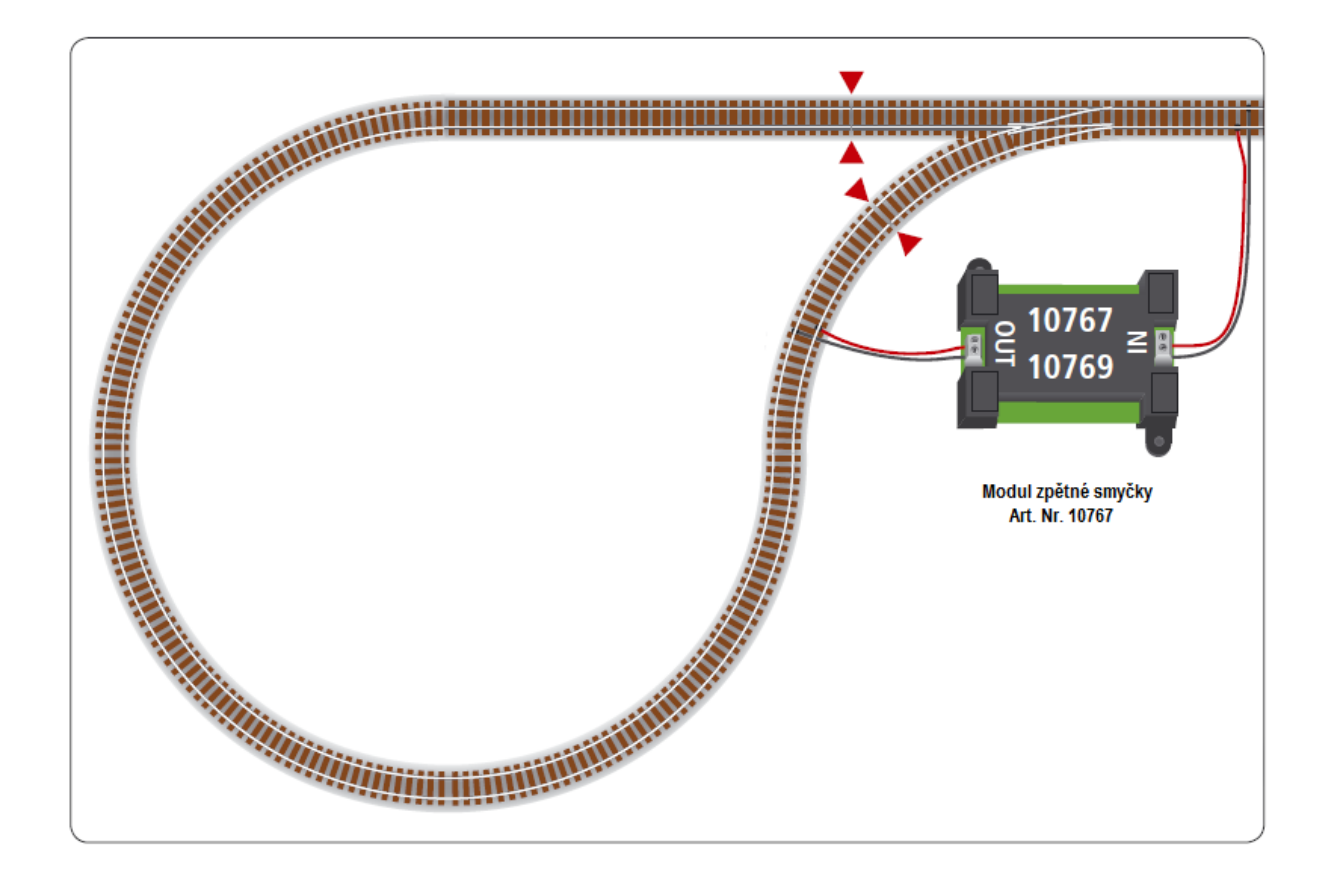

**Poznámka: Symbol místa, kde musí být koleje elektricky odizolovány!**

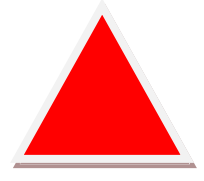

*multi*MAUSPRO je napájena třemi bateriemi typu AAA (Micro) á 1,5V, nebo dobíjecími bateriemi téhož typu s jmenovitým napětím 1,2V. Prosím, věnujte pozornost následujícím poznámkám:

- Dle zákonů o životním prostředí, jste povinni použité baterie odevzdat do sběrného střediska, nebo je vrátit obchodníkovi, kde jste je koupili. V žádném případě je vyhodit do komunálního odpadu, či je vhazovat do ohně.
- vkládejte jen baterie / Aku jen jednoho výrobce
- se stejnou kapacitou, popř. stejně nabyté Aku baterie
- nemíchejte standardní baterie s dobíjecími
- chreňte baterie před dětmi, není to hračka

Poznámka autora překladu:

Překlad byl vyhotoven se souhlasem firmy Modelleisenbahn München GmbH, pro podporu a rozšíření přehledu digitálního ovládání sytému *multi*MAUS<sup>PRO</sup> a *multi*ZENTRALE<sup>PRO</sup>. Autor nenese následky za neodbornou manipulaci kupujícího, tato česká verze příručky je pouze informativního charakteru. V případě nejasností se vždy obraťte na svého prodejce modelové železnice.

Všem přejeme hodně zábavy a úspěšný vstup do digitálního světa řízení modelové železnice!

Dne 10.7.2011 vypracoval © PP

Veškeré konstrukční a změny provedení jsou vyhrazeny! Uschovejte si prosím tuto příručku i pro pozdější využití!

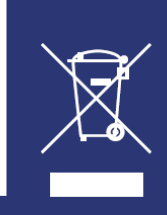

 $O R$ Modelleisenbahn GmbH

Plainbachstraße 4 | Postfach 96 5101 Bergheim | Österreich www.roco.cc

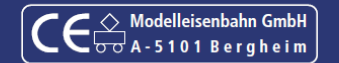

8010832920

XI/2009